**EMMA-(A01, A02)**

# **Benutzerhandbuch**

**Ausgabe** 01 **Datum** 31.10.2023

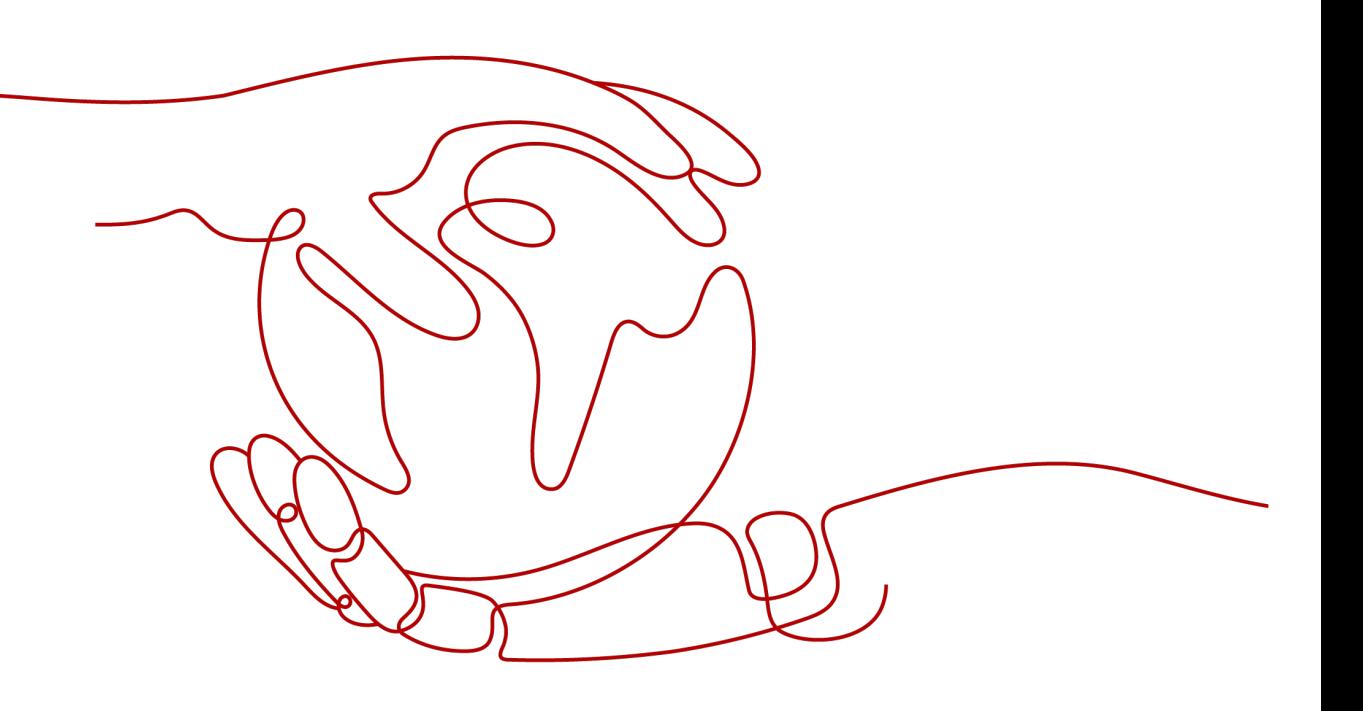

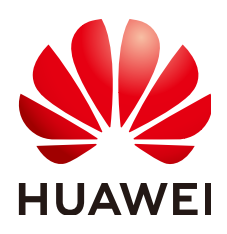

**HUAWEI DIGITAL POWER TECHNOLOGIES CO., LTD.**

### **Copyright © Huawei Digital Power Technologies Co., Ltd. 2023. Alle Rechte vorbehalten.**

Kein Teil dieses Dokuments darf ohne vorherige schriftliche Genehmigung von Huawei Digital Power Technologies Co., Ltd. in irgendeiner Form oder mit irgendwelchen Mitteln reproduziert oder übertragen werden.

### **Warenzeichen und Genehmigungen**

### SP

 und andere Huawei-Warenzeichen sind Warenzeichen von Huawei Technologies Co., Ltd. Alle anderen in diesem Dokument aufgeführten Warenzeichen und Handelsmarken sind das Eigentum ihrer jeweiligen Inhaber.

### **Zur Beachtung**

Die erworbenen Produkte, Services und Funktionen unterliegen dem Vertrag, der zwischen Huawei Digital Power Technologies Co., Ltd. und dem Kunden geschlossen wird. Es ist möglich, dass sämtliche in diesem Dokument beschriebenen Produkte, Services und Funktionen oder Teile davon nicht durch den Umfang des Kaufvertrags oder den Nutzungsbereich abgedeckt sind. Vorbehaltlich anderer Regelungen in diesem Vertrag erfolgen sämtliche Aussagen, Informationen und Empfehlungen in diesem Dokument ohne Mängelgewähr, d. h. ohne Haftungen, Garantien oder Verantwortung jeglicher Art, weder ausdrücklich noch implizit.

Die Informationen in diesem Dokument können ohne Vorankündigung geändert werden. Bei der Erstellung dieses Dokumentes wurde jede mögliche Anstrengung unternommen, um die Richtigkeit des Inhalts zu gewährleisten. Jegliche Aussage, Information oder Empfehlung in diesem Dokument stellt jedoch keine Zusage für Eigenschaften jeglicher Art dar, weder ausdrücklich noch implizit.

# **Huawei Digital Power Technologies Co., Ltd.**

Adresse: Huawei Digital Power Antuoshan Headquarters

Futian, Shenzhen 518043

Volksrepublik China

Webseite: <https://e.huawei.com>

# **Über dieses Dokument**

# <span id="page-2-0"></span>**Zweck**

Dieses Dokument beschreibt die EMMA-A01 und EMMA-A02 (kurz EMMA) in Bezug auf Sicherheitsvorkehrungen, Produkteinführung, Installation, elektrische Anschlüsse, Einschalten und Inbetriebnahme, Wartung und technische Daten. Lesen Sie dieses Dokument sorgfältig durch, bevor Sie EMMA installieren und verwenden.

# **Zielgruppe**

Dieses Dokument richtet sich an:

- **•** Technische Support-Ingenieure
- **•** Hardware-Installationstechniker
- **•** Inbetriebnahmetechniker
- l Wartungstechniker

# **Verwendete Symbole**

Die Symbole in diesem Handbuch sind wie folgt definiert.

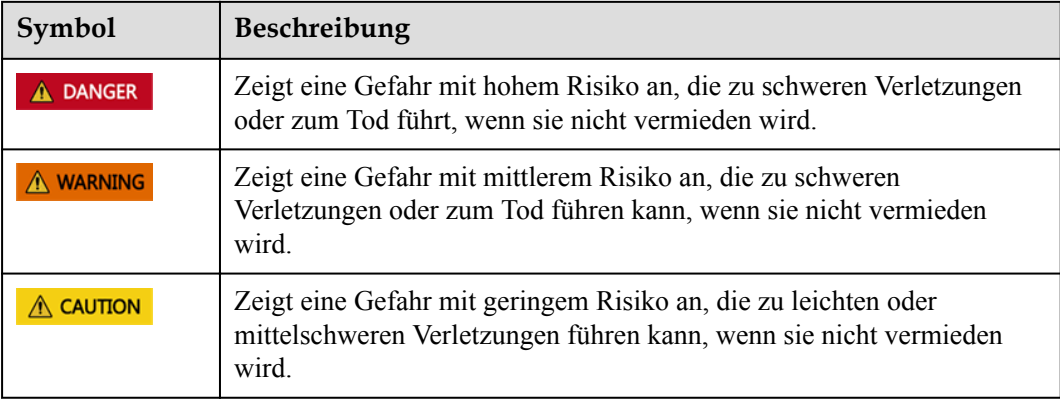

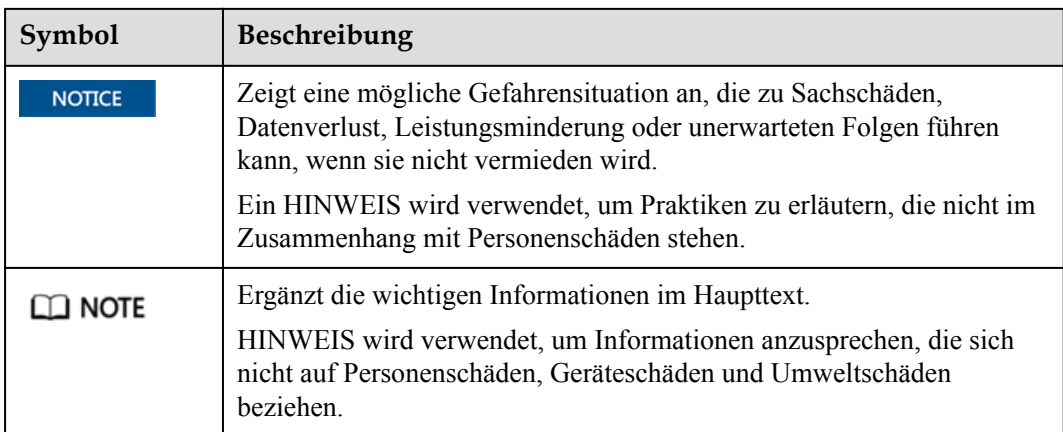

# **Änderungsverlauf**

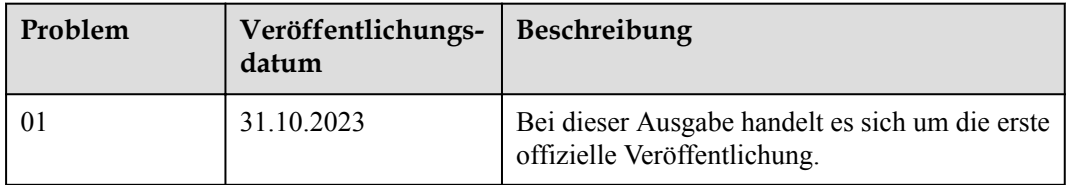

# Inhaltsverzeichnis

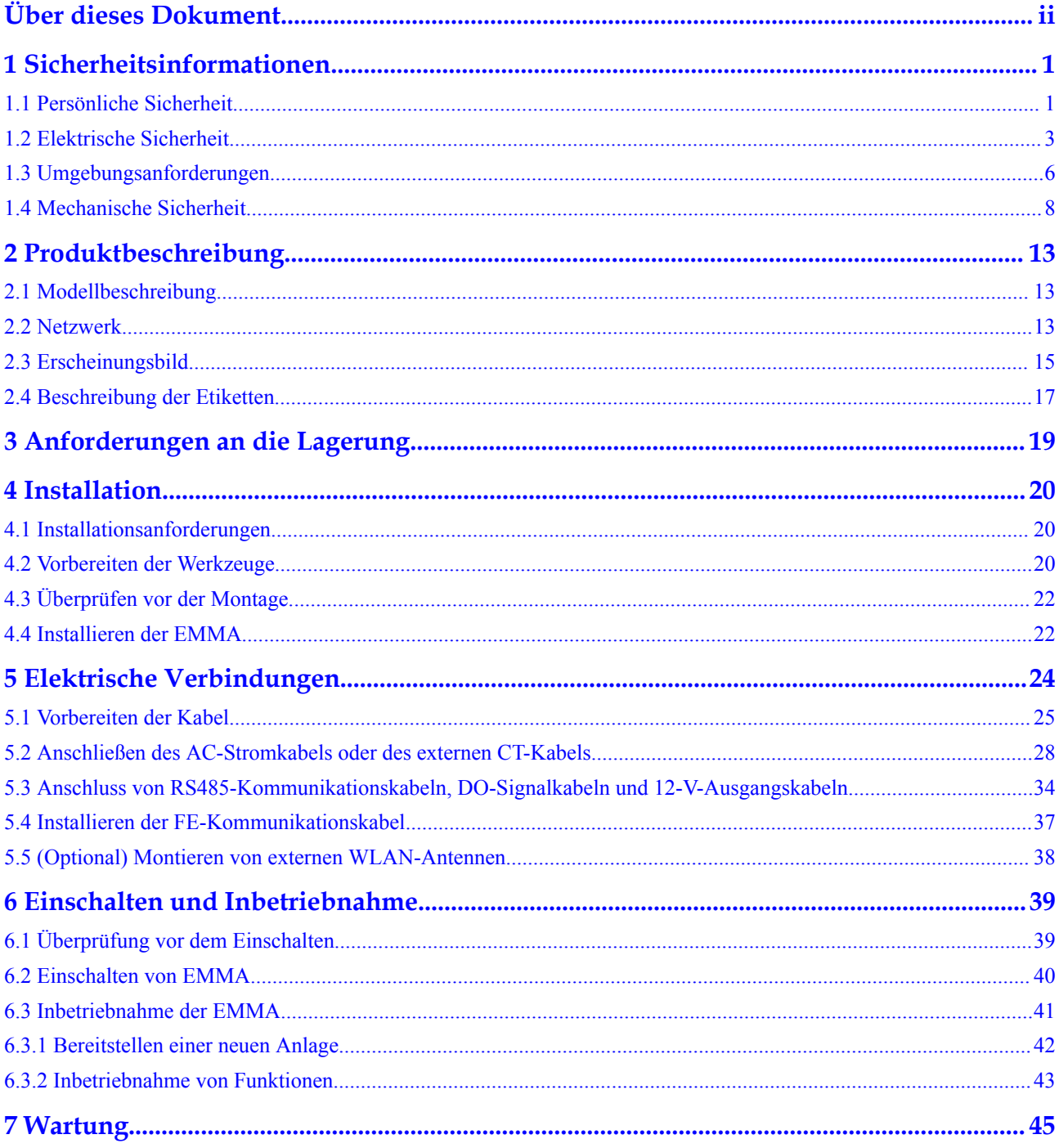

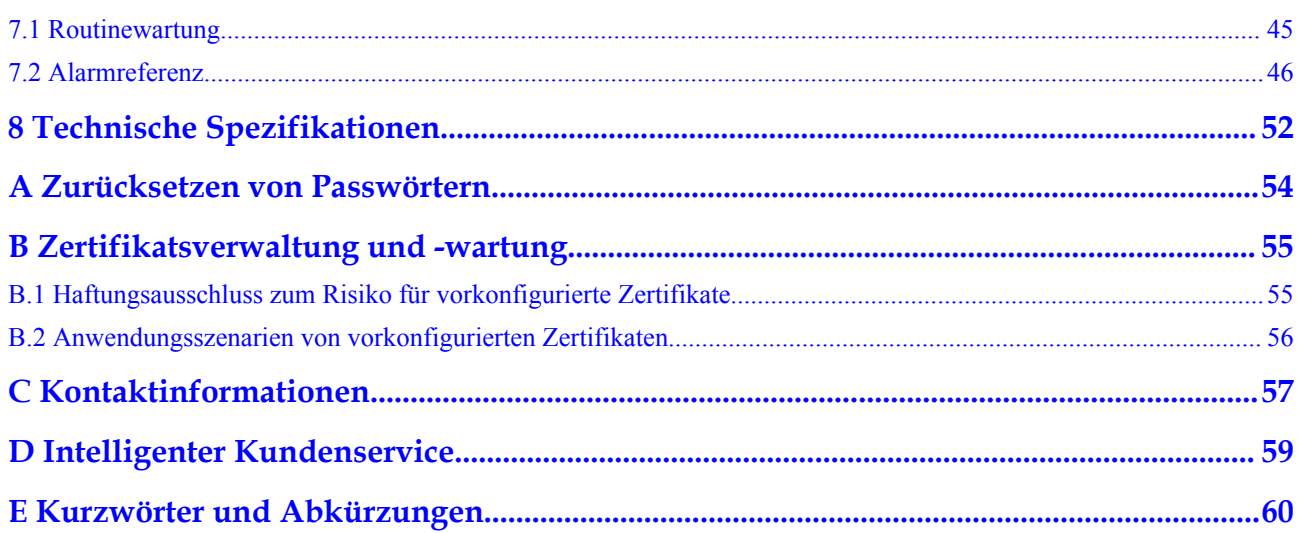

# <span id="page-6-0"></span>**1 Sicherheitsinformationen**

# **1.1 Persönliche Sicherheit**

#### **GEFAHR**  $\blacktriangle$

Stellen Sie sicher, dass die Stromverbindung während der Installation getrennt ist. Installieren oder entfernen Sie kein Kabel bei eingeschalteter Stromversorgung. Vorübergehender Kontakt zwischen dem Kabelkern und dem Leiter verursacht elektrische Lichtbögen, Funken, Feuer oder Explosionen, die zu Verletzungen führen können.

### $\triangle$  GEFAHR

Nicht standardmäßige und unsachgemäße Vorgänge an unter Spannung stehenden Geräten können Brände, Stromschläge oder Explosionen verursachen, was zu Sachschäden, Verletzungen oder sogar zum Tod führen kann.

### **A** GEFAHR

Entfernen Sie vor dem Betrieb leitfähige Gegenstände wie Uhren, Armbänder, Armreifen, Ringe und Halsketten, um Stromschläge zu vermeiden.

### **A** GEFAHR

Verwenden Sie während der Vorgänge spezielle isolierte Werkzeuge, um Stromschläge oder Kurzschlüsse zu vermeiden. Die dielektrische Spannungsfestigkeit muss den örtlichen Gesetzen, Vorschriften, Normen und Spezifikationen entsprechen.

### $\triangle$  GEFAHR

Tragen Sie während der Vorgänge persönliche Schutzausrüstung wie Schutzkleidung, isolierte Schuhe, Schutzbrillen, Schutzhelme und isolierte Handschuhe.

### **Allgemeine Anforderungen**

- l Verwenden Sie weiterhin Schutzvorrichtungen. Beachten Sie die Warn- und Sicherheitshinweise sowie die entsprechenden Vorsichtsmaßnahmen in diesem Dokument und auf dem Gerät.
- l Wenn während des Betriebs die Wahrscheinlichkeit von Personen- oder Sachschäden besteht, stoppen Sie sofort, melden Sie den Fall dem Vorgesetzten und ergreifen Sie praktikable Schutzmaßnahmen.
- l Schalten Sie das Gerät erst dann ein, wenn es installiert ist oder dies von Fachleuten genehmigt wurde.
- l Berühren Sie das Stromversorgungsgerät nicht direkt oder mit Leitern wie feuchten Gegenständen. Messen Sie vor dem Berühren einer Leiteroberfläche oder eines Anschlusses die Spannung an der Kontaktstelle, um sicherzustellen, dass kein Stromschlagrisiko besteht.
- l Berühren Sie das Betriebsgerät nicht, da das Gehäuse heiß ist.
- l Berühren Sie einen laufenden Lüfter nicht mit Ihren Händen, Komponenten, Schrauben, Werkzeugen oder Platinen. Anderenfalls bestehen die Personen- oder Sachschäden.
- l Verlassen Sie im Brandfall sofort das Gebäude oder den Gerätebereich und betätigen Sie den Feuermelder oder setzen Sie einen Notruf ab. Betreten Sie auf keinen Fall das betroffene Gebäude oder den Gerätebereich.

### **Anforderungen an die Mitarbeiter**

- l Nur Fachleute und geschultes Personal dürfen die Geräte bedienen.
	- Fachleute: Personal, das mit den Arbeitsprinzipien und der Gerätestruktur vertraut ist, im Betrieb des Geräts geschult oder erfahren ist und die Quellen und das Ausmaß verschiedener potenzieller Gefahren bei der Installation, dem Betrieb und der Wartung des Geräts kennt
	- Geschultes Personal: Personal, das in Technik und Sicherheit geschult ist, über die erforderliche Erfahrung verfügt, sich möglicher Gefahren für sich bei bestimmten Tätigkeiten bewusst ist und in der Lage ist, Schutzmaßnahmen zu ergreifen, um die Gefahren für sich und andere Personen zu minimieren
- l Personal, das die Installation oder Wartung des Geräts plant, muss eine angemessene Schulung erhalten, in der Lage sein, alle Vorgänge korrekt auszuführen und alle erforderlichen Sicherheitsvorkehrungen und die örtlichen relevanten Normen zu verstehen.
- l Nur qualifizierte Fachleute oder geschultes Personal dürfen die Geräte aufstellen, bedienen und warten.
- l Nur qualifizierte Fachleute dürfen Sicherheitseinrichtungen entfernen und das Gerät inspizieren.
- l Personal, das besondere Aufgaben wie Elektroarbeiten, Höhenarbeiten und Bedienung von Spezialgeräten ausführt, muss über die erforderlichen örtlichen Qualifikationen verfügen.
- <span id="page-8-0"></span>l Nur zertifizierte Hochspannungselektriker dürfen Mittelspannungsgeräte betreiben.
- l Nur autorisierte Fachleute dürfen Geräte oder Komponenten (einschließlich Software) austauschen.
- l Der Zugang zu den Geräten ist nur dem Personal gestattet, das mit Arbeiten am Gerät betraut ist.

## **1.2 Elektrische Sicherheit**

#### **GEFAHR**  $\blacktriangle$

Stellen Sie vor dem Anschließen der Kabel sicher, dass das Gerät nicht beschädigt ist. Anderenfalls kann es zu einem elektrischen Schlag oder Brandausbruch kommen.

### $\overline{\mathbf{A}}$  GEFAHR

Nicht standardgemäße und unsachgemäße Bedienungen können zu Bränden oder Stromschlägen führen.

### **A** GEFAHR

Verhindern Sie, dass Fremdkörper während des Betriebs in das Gerät eindringen. Anderenfalls kann es zu Geräteschäden, Leistungsabfall, Stromausfällen oder Personenschäden kommen.

### **A VORSICHT**

Verlegen Sie keine Kabel in der Nähe der Lufteinlass- oder -auslassöffnungen des Geräts.

### **Allgemeine Anforderungen**

- l Befolgen Sie die im Dokument beschriebenen Verfahren für Installation, Betrieb und Wartung. Rekonstruieren oder verändern Sie das Gerät nicht, fügen Sie keine Komponenten hinzu oder ändern Sie die Installationsreihenfolge nicht ohne Genehmigung.
- l Holen Sie die Genehmigung des nationalen oder örtlichen Energieversorgungsunternehmens ein, bevor Sie das Gerät an das Stromnetz anschließen.
- l Beachten Sie die kraftwerkstechnischen Sicherheitsvorschriften, wie die Betriebs- und Arbeitsscheinmechanismen.
- Installieren Sie provisorische Zäune oder Warnbänder und hängen Sie "Zutritt verboten"-Schilder um den Betriebsbereich herum, um unbefugtes Personal von dem Bereich fernzuhalten.
- l Schalten Sie die Schalter des Geräts und seiner vor- und nachgeschalteten Schalter aus, bevor Sie die Stromkabel installieren oder entfernen.
- l Wenn Flüssigkeit im Inneren des Geräts festgestellt wird, trennen Sie sofort die Stromversorgung und verwenden Sie das Gerät nicht.
- l Vergewissern Sie sich vor der Durchführung der Arbeitsvorgänge am Gerät, dass alle Werkzeuge den Anforderungen entsprechen, und zeichnen Sie die Werkzeuge auf. Sammeln Sie nach Abschluss der Arbeiten alle Werkzeuge ein, um zu verhindern, dass sie im Gerät zurückgelassen werden.
- l Stellen Sie vor der Installation der Stromkabel sicher, dass die Kabelaufkleber richtig und die Kabelanschlüsse isoliert sind.
- l Verwenden Sie bei der Installation des Geräts ein Drehmomentwerkzeug mit einem geeigneten Messbereich, um die Schrauben anzuziehen. Wenn Sie einen Schraubenschlüssel zum Anziehen der Schrauben verwenden, stellen Sie sicher, dass der Schraubenschlüssel nicht verkantet und der Drehmoment-Fehler nicht mehr als 10 % des angegebenen Wertes beträgt.
- l Stellen Sie sicher, dass die Schrauben mit einem Drehmomentwerkzeug angezogen und nach einer doppelten Kontrolle rot und blau markiert werden. Das Montagepersonal muss festgezogene Schrauben blau markieren. Das Qualitätsprüfungspersonal muss bestätigen, dass die Schrauben angezogen sind, und sie dann rot markieren. (Die Markierungen müssen die Schraubenkanten kreuzen.)

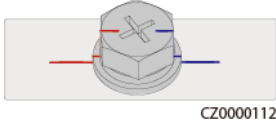

- l Stellen Sie nach Abschluss der Installation sicher, dass Schutzhüllen, Isolierschläuche und andere notwendige Gegenstände für alle elektrischen Komponenten vorhanden sind, um Stromschläge zu vermeiden.
- l Falls das Gerät über mehrere Eingänge verfügt, trennen Sie alle Eingänge, bevor Sie Arbeiten am Gerät vornehmen.
- l Schalten Sie vor der Wartung eines nachgeschalteten Elektro- oder Stromverteilungsgeräts den Ausgangsschalter am Stromversorgungsgerät aus.
- Bringen Sie während der Wartung der Geräte "Nicht einschalten"-Aufkleber sowie Warnschilder in der Nähe der vor- und nachgeschalteten Schalter oder Leistungsschalter an, um ein versehentliches Einschalten zu verhindern. Das Gerät kann erst nach Abschluss der Fehlerbehebung eingeschaltet werden.
- Öffnen Sie keine Abdeckungen des Geräts.
- Überprüfen Sie regelmäßig die Geräteanschlüsse und stellen Sie sicher, dass alle Schrauben fest angezogen sind.
- l Nur qualifiziertes Fachpersonal kann ein beschädigtes Kabel ersetzen.
- l Die Etiketten oder Typenschilder auf dem Gerät dürfen nicht verschmiert, beschädigt oder blockiert werden. Ersetzen Sie abgenutzte Etiketten umgehend.
- l Verwenden Sie keine Lösungsmittel wie Wasser, Alkohol oder Öl, um elektrische Komponenten innerhalb oder außerhalb des Geräts zu reinigen.

### **Verkabelungsanforderungen**

- l Befolgen Sie bei der Auswahl, Installation und Verlegung von Kabeln die örtlichen Sicherheitsvorschriften und -bestimmungen.
- l Beim Verlegen der Stromkabel stellen Sie sicher, dass diese nicht gewunden oder verdreht sind. Die Stromkabel nicht verbinden oder verschweißen. Verwenden Sie bei Bedarf ein längeres Kabel.
- l Vergewissern Sie sich, dass alle Kabel ordnungsgemäß angeschlossen und isoliert sind und den Spezifikationen entsprechen.
- l Stellen Sie sicher, dass die Schlitze und Löcher für die Kabelführung frei von scharfen Kanten sind und dass die Stellen, an denen Kabel durch Rohre oder Kabellöcher geführt werden, mit Polstermaterialien ausgestattet sind, um eine Beschädigung der Kabel durch scharfe Kanten oder Grate zu verhindern.
- l Stellen Sie sicher, dass Kabel des gleichen Typs sauber und gerade zusammengebunden sind und dass der Kabelmantel intakt ist. Achten Sie beim Verlegen von Kabeln verschiedener Typen darauf, dass diese ohne Verwicklung und Überlappung voneinander entfernt sind.
- l Wenn die Kabelverbindung abgeschlossen oder für kurze Zeit unterbrochen wurde, dichten Sie die Kabelöffnungen sofort mit Dichtungskitt ab, um das Eindringen von Kleintieren oder Feuchtigkeit zu verhindern.
- l Sichern Sie erdverlegte Kabel mit Kabelträgern und Kabelschellen. Achten Sie darauf, dass die Kabel im Bereich der Aufschüttung engen Kontakt zum Boden haben, um eine Verformung oder Beschädigung der Kabel während der Aufschüttung zu vermeiden.
- l Wenn sich die äußeren Bedingungen (z. B. Kabelverlegung oder Umgebungstemperatur) ändern, überprüfen Sie die Kabelnutzung gemäß IEC-60364-5-52 oder den örtlichen Gesetzen und Vorschriften. Prüfen Sie beispielsweise, ob die Strombelastbarkeit den Anforderungen entspricht.
- l Wenn Sie Kabel verlegen, lassen Sie zwischen den Kabeln und wärmeerzeugenden Komponenten oder Bereichen einen Abstand von mindestens 30 mm. Dadurch wird eine Verschlechterung oder Beschädigung der Kabelisolierschicht verhindert.
- l Bei niedrigen Temperaturen können heftige Schläge oder Vibrationen die Kabelummantelung beschädigen. Halten Sie die folgenden Bestimmungen ein, um die Sicherheit zu gewährleisten:
	- Kabel können nur verlegt oder installiert werden, wenn die Temperatur über 0 °C liegt. Gehen Sie vorsichtig mit den Kabeln um, besonders bei niedrigen Temperaturen.
	- Bringen Sie Kabel, die bei Temperaturen unter 0 °C gelagert wurden, vor dem Verlegen für mindestens 24 Stunden an einen Ort mit Raumtemperatur.
- l Gehen Sie sachgemäß mit den Kabeln um und lassen Sie sie nicht von einem Fahrzeug fallen. Andernfalls kann sich die Kabelleistung durch Kabelschäden verschlechtern, was sich auf die Strombelastbarkeit und den Temperaturanstieg auswirkt.

### **Elektrostatische Entladung (ESD)**

#### **HINWEIS**

Die vom menschlichen Körper erzeugte statische Elektrizität kann elektrostatisch empfindliche Komponenten auf Platinen schädigen, etwa die Schaltkreise mit hoher Integrationsdichte (LSI).

l Beachten Sie beim Berühren der Geräte und beim Umgang mit Platinen, Modulen mit freiliegenden Leiterplatten oder anwendungsspezifische integrierte Schaltungen (ASICs) die ESD-Schutzvorschriften und tragen Sie ESD-Kleidung und ESD-Handschuhe oder ein gut geerdetes ESD-Armband.

<span id="page-11-0"></span>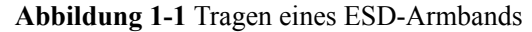

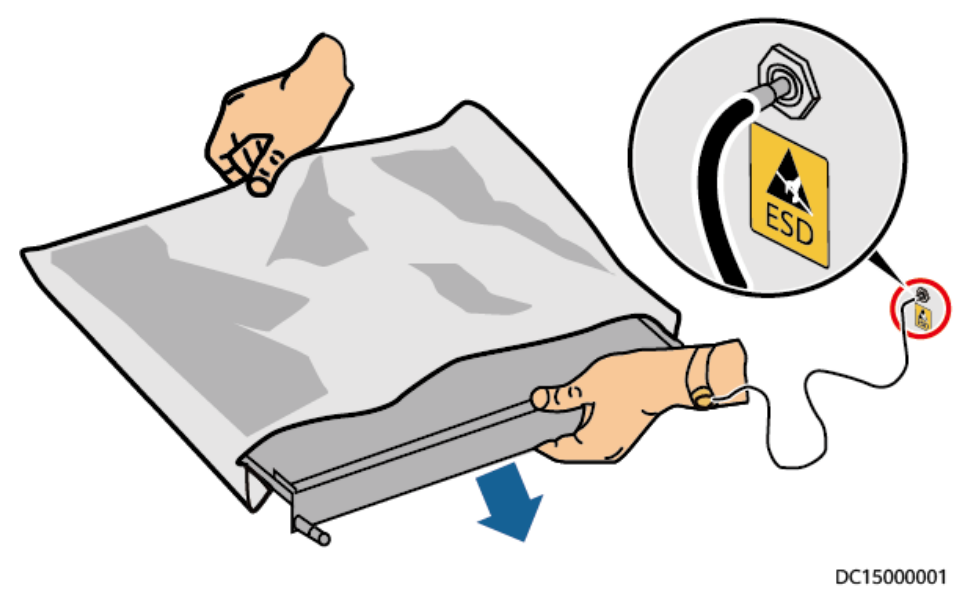

- l Wenn Sie eine Platine oder ein Modul mit freiliegenden Leiterplatten halten, halten Sie die Kante fest, ohne irgendwelche Komponenten zu berühren. Berühren Sie die Komponenten nicht mit bloßen Händen.
- l Verpacken Sie Platinen oder Module mit ESD-Verpackungsmaterialien, bevor Sie sie lagern oder transportieren.

## **1.3 Umgebungsanforderungen**

### $\triangle$  GEFAHR

Setzen Sie das Gerät keinen entzündlichen oder explosiven Gasen oder Rauch aus. Nehmen Sie in solchen Umgebungen keine Arbeiten am Gerät vor.

### $\overline{\mathbf{A}}$  GEFAHR

Lagern Sie keine brennbaren oder explosiven Materialien im Gerätebereich.

### $\triangle$  GEFAHR

Stellen Sie das Gerät nicht in der Nähe von Wärme- oder Feuerquellen wie Rauch, Kerzen, Heizungen oder anderen Heizgeräten auf. Überhitzung kann das Gerät beschädigen oder einen Brand verursachen.

### **N** WARNUNG

Installieren Sie das Gerät in einem Bereich, in dessen weiterem Umkreis sich keinerlei Flüssigkeiten befinden. Installieren Sie es nicht unter Bereichen, die zu Kondensation neigen, etwa unter Wasserleitungen und Abluftöffnungen, und auch nicht unter Bereichen, in denen es zu Wasseraustritten kommen kann wie Klimaanlagen, Lüftungsöffnungen oder Zugangsfenstern des Technikraums. Achten Sie darauf, dass keine Flüssigkeiten in das Gerät eindringen können, um Fehler oder Kurzschlüsse zu vermeiden.

### A WARNUNG

Um Schäden oder Brände aufgrund hoher Temperaturen zu vermeiden, stellen Sie sicher, dass die Belüftungsöffnungen oder Wärmeableitungssysteme nicht durch andere Gegenstände blockiert oder verdeckt werden, während das Gerät in Betrieb ist.

### **Allgemeine Anforderungen**

- l Stellen Sie sicher, dass das Gerät in einem sauberen, trockenen und gut belüfteten Bereich mit angemessener Temperatur und Luftfeuchtigkeit gelagert und vor Staub und Kondensation geschützt ist.
- l Halten Sie die Installations- und Betriebsumgebungen der Geräte innerhalb der zulässigen Bereiche. Andernfalls werden Leistung und Sicherheit beeinträchtigt.
- Installieren, verwenden oder betreiben Sie keine für den Außenbereich vorgesehenen Geräte und Kabel (einschließlich, aber nicht beschränkt auf das Bewegen von Geräten, das Bedienen von Geräten und Kabeln, das Einstecken von Steckern in oder das Entfernen von Steckern von Signalports, die mit Einrichtungen im Freien verbunden sind, das Arbeiten in der Höhe, das Ausführen von Installationen im Freien und das Öffnen von Türen) bei rauen Wetterbedingungen wie Blitzschlag, Regen, Schnee und Wind ab Stärke 6.
- l Installieren Sie das Gerät nicht in einer Umgebung mit direkter Sonneneinstrahlung, Staub, Rauch, flüchtigen oder ätzenden Gasen, Infrarot- und anderen Strahlungen, organischen Lösungsmitteln oder salzhaltiger Luft.
- l Installieren Sie das Gerät nicht in einer Umgebung mit leitfähigem Metall oder magnetischem Staub.
- l Installieren Sie das Gerät nicht in einem Bereich, der das Wachstum von Mikroorganismen wie Pilzen oder Schimmel fördert.
- l Installieren Sie das Gerät nicht in einem Bereich mit starken Vibrationen, Lärm oder elektromagnetischen Interferenzen.
- l Stellen Sie sicher, dass der Standort den örtlichen Gesetzen, Vorschriften und damit verbundenen Standards entspricht.
- l Stellen Sie sicher, dass der Boden in der Installationsumgebung fest, frei von schwammigen oder weichen Böden und nicht anfällig für Setzungen ist. Der Standort darf sich nicht in einem tief gelegenen Land befinden, das anfällig für Wasser- oder Schneeansammlungen ist, und die horizontale Ebene des Standorts muss über dem höchsten Wasserstand dieses Gebiets in der Geschichte liegen.
- l Installieren Sie das Gerät nicht an einer Stelle, an der es in Wasser getaucht werden kann.
- <span id="page-13-0"></span>l Wenn das Gerät an einem Ort mit üppiger Vegetation installiert wird, befestigen Sie zusätzlich zum routinemäßigen Jäten den Boden unter dem Gerät mit Zement oder Kies (empfohlene Fläche: 3 m x 2,5 m).
- l Installieren Sie das Gerät nicht im Freien in salzhaltigen Gebieten, da es korrodieren kann. Ein salzhaltiges Gebiet bezieht sich auf die Region, die weniger als 500 m von der Küste entfernt ist oder jede Region, die einer Meeresbrise ausgesetzt ist. Regionen, die einer Meeresbrise ausgesetzt sind, variieren je nach Wetterbedingungen (wie Taifune und Monsune) oder Gelände (wie Dämme und Hügel).
- l Entfernen Sie vor dem Öffnen von Türen während der Installation, des Betriebs und der Wartung des Geräts Wasser, Eis, Schnee oder andere Fremdkörper auf der Oberseite des Geräts, um zu verhindern, dass Fremdkörper in das Gerät fallen.
- l Stellen Sie bei der Installation des Geräts sicher, dass die Installationsoberfläche fest genug ist, um das Gewicht des Geräts zu tragen.
- l Alle Kabelöffnungen müssen abgedichtet werden. Verschließen Sie die benutzten Kabelöffnungen mit Dichtungskitt. Verschließen Sie die unbenutzten Kabelöffnungen mit den mitgelieferten Kappen. Die folgende Abbildung zeigt die Kriterien für eine korrekte Abdichtung mit Dichtungskitt.

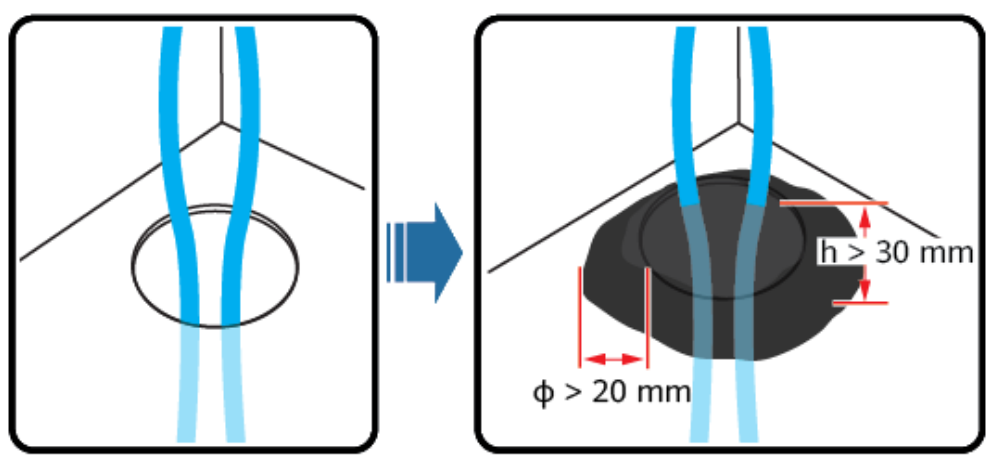

TN01H00006

l Entfernen Sie nach der Installation des Geräts das Verpackungsmaterial wie Kartons, Schaumstoff, Kunststoffe und Kabelbinder aus dem Gerätebereich.

# **1.4 Mechanische Sicherheit**

### **A** GEFAHR

Tragen Sie bei Arbeiten in der Höhe einen Schutzhelm und einen Sicherheitsgurt oder Hüftgurt und befestigen Sie diese an einer soliden Struktur. Befestigen Sie den Gurt/das Seil nicht an einem instabilen beweglichen Objekt oder einem Metallobjekt mit scharfen Kanten. Achten Sie darauf, dass die Haken nicht abrutschen können.

### **N** WARNUNG

Stellen Sie sicher, dass alle erforderlichen Werkzeuge bereitstehen und von einer professionellen Organisation geprüft wurden. Verwenden Sie keine Werkzeuge, die Kratzspuren aufweisen oder die Prüfung nicht bestanden haben oder deren Gültigkeitsdauer für die Prüfung abgelaufen ist. Stellen Sie sicher, dass die Werkzeuge sicher und nicht überlastet sind.

### $\Lambda$  WARNUNG

Bohren Sie keine Löcher in das Gerät. Dies kann die Dichtungsleistung und die elektromagnetische Eindämmung des Geräts beeinträchtigen und Komponenten oder Kabel im Inneren beschädigen. Metallspäne vom Bohren können an den Leiterplatten im Inneren des Geräts Kurzschlüsse verursachen.

### **Allgemeine Anforderungen**

- l Lackieren Sie alle Kratzer im Lack, die während des Transports oder der Installation des Geräts entstanden sind, zeitnah neu. Geräte mit Kratzern dürfen nicht über einen längeren Zeitraum ausgesetzt werden.
- Führen Sie ohne Bewertung durch das Unternehmen keine Arbeiten wie Lichtbogenschweißen und Schneiden am Gerät durch.
- l Installieren Sie keine anderen Geräte oben auf dem Gerät, ohne dies vom Unternehmen geprüft zu haben.
- l Treffen Sie bei Arbeiten über dem Gerät Maßnahmen, um das Gerät vor Beschädigung zu schützen.
- l Verwenden Sie die richtigen Werkzeuge und bedienen Sie sie auf die richtige Weise.

### **Bewegen schwerer Gegenstände**

l Bewegen Sie die schweren Gegenstände mit großer Vorsicht, um Verletzungen vorzubeugen.

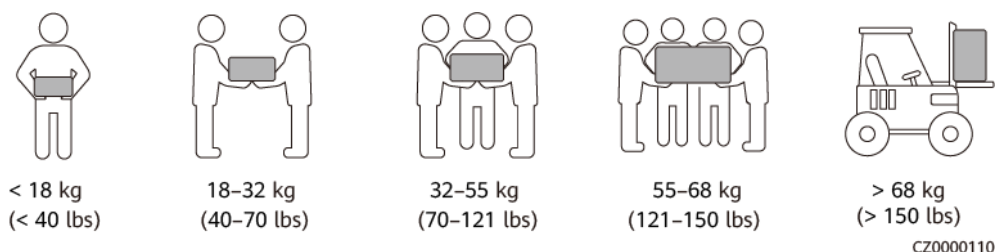

- l Wenn mehrere Personen einen schweren Gegenstand gemeinsam bewegen müssen, bestimmen Sie die Arbeitskraft und die Arbeitsteilung unter Berücksichtigung der Körpergröße und anderer Bedingungen, um sicherzustellen, dass das Gewicht gleichmäßig verteilt ist.
- l Wenn zwei oder mehr Personen einen schweren Gegenstand gemeinsam bewegen, stellen Sie sicher, dass der Gegenstand gleichzeitig angehoben und gelandet und unter Aufsicht einer Person in einem gleichmäßigen Tempo bewegt wird.
- l Tragen Sie persönliche Schutzausrüstung wie Schutzhandschuhe und -schuhe, wenn Sie das Gerät manuell bewegen.
- Um einen Gegenstand von Hand zu bewegen, nähern Sie sich dem Gegenstand, gehen Sie in die Hocke und heben Sie den Gegenstand dann sanft und stabil durch die Kraft der Beine anstatt Ihres Rückens. Heben Sie es nicht plötzlich an oder drehen Sie Ihren Körper nicht herum.
- l Heben Sie einen schweren Gegenstand nicht schnell über Ihre Taille. Legen Sie den Gegenstand auf eine Werkbank in halber Taillenhöhe oder an einen anderen geeigneten Ort, passen Sie die Position Ihrer Handflächen an und heben Sie ihn dann an.
- l Bewegen Sie einen schweren Gegenstand stabil mit ausgeglichener Kraft bei einer gleichmäßigen und niedrigen Geschwindigkeit. Stellen Sie den Gegenstand stabil und langsam ab, um zu verhindern, dass Kollisionen oder Stürze die Oberfläche des Geräts zerkratzen oder die Komponenten und Kabel beschädigen.
- l Achten Sie beim Bewegen eines schweren Gegenstands auf die Werkbank, den Abhang, die Treppe und rutschige Stellen. Stellen Sie beim Bewegen eines schweren Gegenstands durch eine Tür sicher, dass die Tür breit genug ist, um den Gegenstand zu bewegen und Stöße oder Verletzungen zu vermeiden.
- l Wenn Sie einen schweren Gegenstand transportieren, bewegen Sie Ihre Füße, anstatt Ihre Taille zu drehen. Achten Sie beim Anheben und Umsetzen eines schweren Gegenstands darauf, dass Ihre Füße in die Zielbewegungsrichtung zeigen.
- l Achten Sie beim Transport des Geräts mit einem Hubwagen oder Gabelstapler darauf, dass die Zinken richtig positioniert sind, damit das Gerät nicht umkippt. Sichern Sie das Gerät vor dem Transport mit Seilen am Hubwagen oder Gabelstapler. Wenn Sie das Gerät bewegen, weisen Sie ihm zweckbestimmtes Personal zu, das sich um das Gerät kümmert.
- l Wählen Sie für den Transport Seeweg oder Straßen mit guten Bedingungen, da der Transport per Bahn oder Flugzeug nicht unterstützt wird. Während des Transports darf das Gerät nicht zu weit gekippt oder zu stark geschüttelt werden.

### **Höhenarbeiten**

- l Alle Arbeiten, die in einer Höhe von 2 m oder mehr über dem Boden ausgeführt werden, müssen ordnungsgemäß beaufsichtigt werden.
- l Nur geschultes und qualifiziertes Personal darf Höhenarbeiten ausführen.
- l Arbeiten Sie nicht in der Höhe, wenn Stahlrohre nass sind oder andere Gefahrensituationen bestehen. Nachdem die vorstehenden Bedingungen nicht mehr vorliegen, müssen der Sicherheitsverantwortliche und das zuständige technische Personal die betroffene Ausrüstung überprüfen. Die Betreiber können erst mit der Arbeit beginnen, nachdem die Sicherheit bestätigt wurde.
- l Richten Sie einen eingeschränkten Bereich und deutliche Schilder für Arbeiten in der Höhe ein, um irrelevantes Personal fernzuhalten.
- l Bringen Sie an den Rändern und Öffnungen des Höhenarbeitsbereichs Absturzsicherungen und Warnschilder an, um Stürze zu vermeiden.
- l Stapeln Sie Gerüstbauteile, Plattformen und andere Gegenstände nicht auf dem Boden unter Höhenarbeitsbereichen. Lassen Sie nicht zu, dass Personen unter Höhenarbeitsbereichen hindurchgehen oder sich dort aufhalten.
- l Tragen Sie Betriebsmaschinen und Werkzeuge ordnungsgemäß, um Schäden an der Ausrüstung oder Personen durch herabfallende Gegenstände zu vermeiden.
- l Personal, das Höhenarbeiten ausführt, darf keine Gegenstände aus der Höhe auf den Boden werfen oder umgekehrt. Die Gegenstände müssen mit Schlingen, Hängekörben, Hochseilwägen oder Kränen transportiert werden.
- l Führen Sie keine Arbeiten auf der oberen und unteren Ebene gleichzeitig durch. Wenn es unvermeidbar ist, installieren Sie einen speziellen Schutzraum zwischen der oberen und unteren Schicht oder ergreifen Sie andere Schutzmaßnahmen. Stapeln Sie keine Werkzeuge oder Materialien auf der oberen Schicht.
- l Bauen Sie das Gerüst nach Beendigung der Arbeiten von oben nach unten ab. Bauen Sie die obere und untere Schicht nicht gleichzeitig ab. Stellen Sie beim Entfernen eines Teils sicher, dass andere Teile nicht zusammenbrechen.
- l Stellen Sie sicher, dass das Personal, das in der Höhe arbeitet, die Sicherheitsvorschriften strikt einhält. Das Unternehmen haftet nicht für Unfälle, die durch die Verletzung der Sicherheitsvorschriften für Arbeiten in der Höhe verursacht werden.
- l Verhalten Sie sich bei Arbeiten in der Höhe vorsichtig. Ruhen Sie sich nicht in der Höhe aus.

### **Verwenden von Leitern**

- **•** Verwenden Sie hölzerne oder isolierte Leitern, wenn Sie unter Spannung stehende Arbeiten in der Höhe durchführen müssen.
- l Bühnenleitern mit Schutzschienen werden bevorzugt. Anlegeleitern werden nicht empfohlen.
- Überprüfen Sie vor der Verwendung einer Leiter, dass diese unversehrt ist, und vergewissern Sie sich hinsichtlich ihrer Tragfähigkeit. Überlasten Sie die Leiter nicht.
- Stellen Sie sicher, dass die Leiter sicher aufgestellt und gehalten wird.

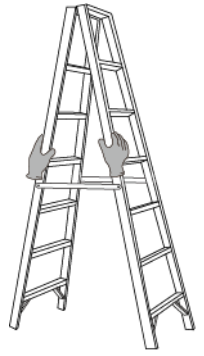

CZ00000107

- l Halten Sie beim Aufstieg auf der Leiter Ihren Körper stabil und Ihren Schwerpunkt zwischen den Seitengittern und greifen Sie nicht zu den Seiten hinaus.
- l Achten Sie bei Verwendung einer Stehleiter darauf, dass die Zugseile gesichert sind.
- l Wenn eine Anlegeleiter verwendet wird, beträgt der empfohlene Winkel der Leiter zum Boden 75 Grad, wie in der folgenden Abbildung gezeigt. Zur Messung des Winkels kann ein Winkel verwendet werden.

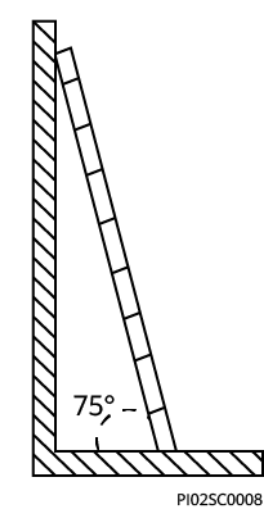

- l Stellen Sie bei Verwendung einer Anlegeleiter sicher, dass das breitere Ende der Leiter unten ist, und treffen Sie Schutzmaßnahmen, um zu verhindern, dass die Leiter rutscht.
- l Steigen Sie bei Verwendung einer Anlegeleiter nicht höher als die vierte Sprosse der Leiter von oben.
- l Wenn Sie zum Aufstieg auf eine Plattform eine Anlegeleiter verwenden, achten Sie darauf, dass die Leiter mindestens 1 m höher ist als die Plattform.

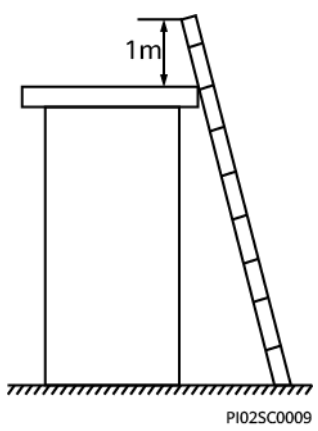

### **Bohren von Löchern**

- l Holen Sie vor dem Bohren von Löchern die Zustimmung des Auftraggebers und Auftragnehmers ein.
- l Tragen Sie beim Bohren von Löchern Schutzausrüstung wie Schutzbrille und Schutzhandschuhe.
- l Um Kurzschlüsse oder andere Risiken zu vermeiden, bohren Sie keine Löcher in erdverlegte Rohre oder Kabel.
- **·** Schützen Sie das Gerät beim Bohren vor Spänen. Entfernen Sie nach dem Bohren alle Späne.

# **2 Produktbeschreibung**

# <span id="page-18-0"></span>**2.1 Modellbeschreibung**

In diesem Dokument werden die folgenden Produktmodelle behandelt:

- $\bullet$  EMMA-A01
- EMMA-A02

**Abbildung 2-1** Modellbeschreibung (EMMA-A02 dient als Beispiel)

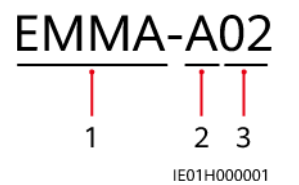

**Tabelle 2-1** Modellbeschreibung

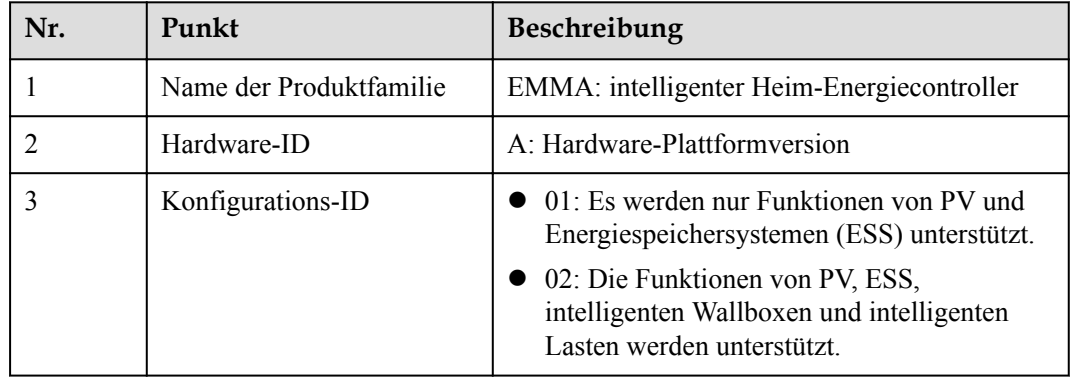

## **2.2 Netzwerk**

EMMA ist ein Gerät, das die Energie in einem Haus mit einer PV-Anlage verwaltet. Es kann eine einheitliche Planung und Verwaltung der Hausenergie umsetzen. EMMA hat zwei Modelle:

∦ц

IE01H000032

- l EMMA-A01: Es werden nur PV- und ESS-Funktionen unterstützt. Leistungssteuerungsfunktionen auf Anlagenebene, wie z. B. maximaler Eigenverbrauch und netzgekoppelte Punktsteuerung, werden für eine einheitliche Planung der Hausenergie und eine Energieoptimierung auf Anlagenebene unterstützt, wodurch die PV-Energienutzung weiter verbessert wird.
- l EMMA-A02: Die Funktionen von PV, ESS, intelligenten Wallboxen und intelligenten Lasten werden unterstützt. Zusätzlich zur einheitlichen Planung der Hausenergie kann der EMMA-A02 **mit intelligenten Lasten wie Wallboxen, SG Ready-Wärmepumpen und intelligenten Schaltern verbunden werden**. Die Benutzer können die Reservierungszeit für das Aufladen von Fahrzeugen und die Erwärmung von Wasser im Voraus zu einer bestimmten Zeit festlegen. Darüber hinaus können die Benutzer die Priorität für die Nutzung von PV-Energie für Geräte nach Bedarf einstellen, um die PV-Energie optimal zu nutzen.

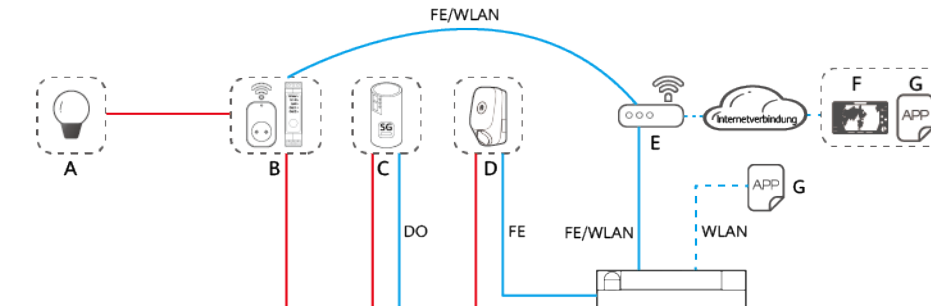

**Abbildung 2-2** Vernetzungsdiagramm (am Beispiel des EMMA-A02)

**RS485** 

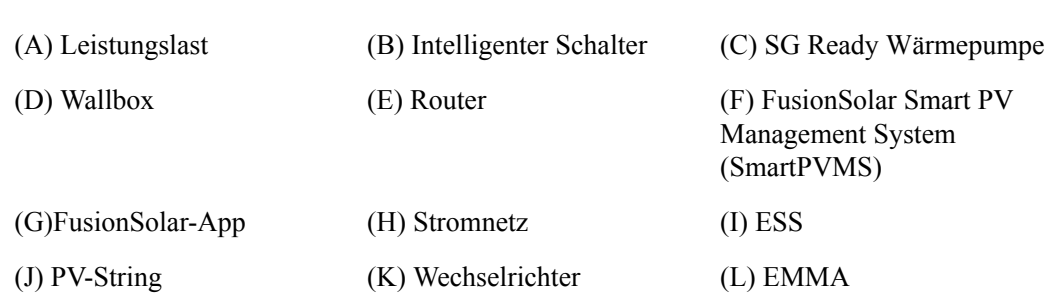

L

Die Vernetzung wird wie folgt beschrieben:

UUWW

 $\overline{1}$ 

 $\overline{\mathbf{c}}$ 

K

**RS485** 

- l Die vorstehende Abbildung zeigt EMMA-A02 als Beispiel. EMMA-A01 kann nicht mit intelligenten elektrischen Geräten wie Wallboxen, SG Ready-Wärmepumpen und intelligenten Schaltern verbunden werden.
- l Wechselrichter werden über RS485 mit der EMMA verbunden. Es können maximal drei Wechselrichter parallel angeschlossen werden.
- <span id="page-20-0"></span>l EMMA wird über den FE- oder WLAN-Port mit dem Router verbunden.
- Es können maximal zwei Wallboxen angeschlossen werden.
	- Wenn nur eine Wallbox vorhanden ist, kann diese über den FE-Anschluss direkt an die EMMA angeschlossen werden oder über den FE- oder WLAN-Anschluss mit dem Router verbunden werden.
	- Wenn zwei Wallboxen vorhanden sind, dürfen sie nur über den FE- oder WLAN-Port an den Router angeschlossen werden. Schließen Sie nicht gleichzeitig eine Wallbox an die EMMA und die andere Wallbox an den Router an.
- Die EMMA steuert die SG Ready Wärmepumpe direkt über Trockenkontakte oder ein externes Relais.
- l Intelligenter Schalter (einschließlich intelligenter Steckdosen, intelligenter Schutzschalter und intelligenter Relais) können über den FE- oder WLAN-Port mit dem Router verbunden werden.

### **HINWEIS**

Einzelheiten zur EMMA-Netzwerklösung finden Sie unter **[Smart PV-Lösung für](https://support.huawei.com/enterprise/en/doc/EDOC1100323733?idPath=9452479|21439560|7921563|21102414|21571652) [Wohnbereich – Benutzerhandbuch \(EMMA\)](https://support.huawei.com/enterprise/en/doc/EDOC1100323733?idPath=9452479|21439560|7921563|21102414|21571652)**.

## **2.3 Erscheinungsbild**

### **Aussehen und Anschlüsse**

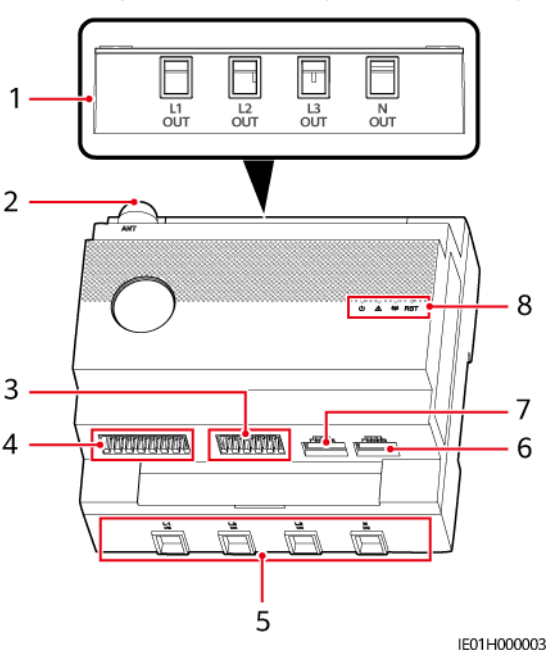

**Abbildung 2-3** Beschreibung des Erscheinungsbilds

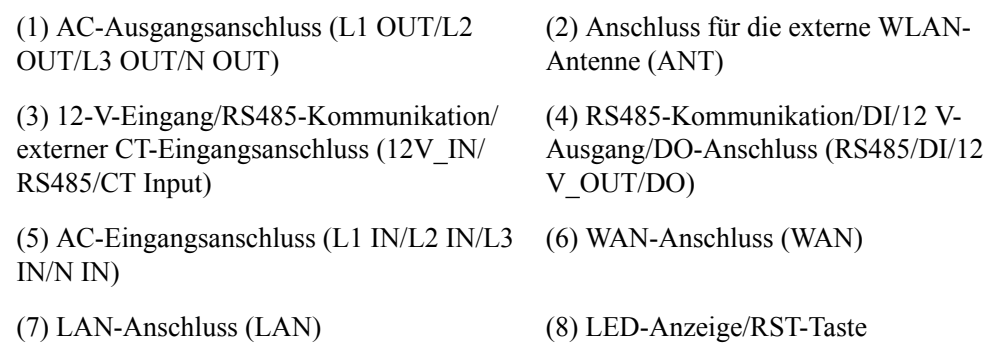

### **Anzeigebeschreibung**

| Anzeige                   | <b>Status</b>                                                                                                 | Beschreibung                                                                      |  |
|---------------------------|----------------------------------------------------------------------------------------------------|-----------------------------------------------------------------------------------|--|
| <b>Betriebsstat</b>       | Aus                                                                                                    | Die EMMA ist nicht eingeschaltet.                                                 |  |
| usanzeige<br>O            | Durchgehend grün                                                                                              | Die EMMA ist eingeschaltet und im Betrieb.                                        |  |
| Alarmanzei                | Aus                                                                                                    | Es wird kein Alarm ausgelöst.                                                     |  |
| ge                        | Rotes Blinken in<br>langsamer Abfolge<br>(1 s lang ein, dann<br>4 s lang aus)                                 | Eine Warnung oder ein geringfügiger Alarm wird<br>ausgelöst.                      |  |
|                           | Rotes Blinken in<br>schneller Abfolge<br>$(0, 5 \text{ s lang ein},$<br>dann 0,5 s lang<br>aus)               | Ein schwerwiegender Alarm wird ausgelöst.                                         |  |
|                           | Durchgehend rot                                                                                               | Ein kritischer Alarm wird ausgelöst.                                              |  |
| Kommunika<br>tionsstatusa | Aus                                                                                                    | Die EMMA kommuniziert nicht mit dem<br>Managementsystem.                          |  |
| nzeige<br>(( )            | Grünes Blinken in<br>langsamer Abfolge<br>(1 s lang ein, dann<br>1 s lang aus)                                | Die Kommunikation zwischen der EMMA und dem<br>Managementsystem ist normal.       |  |
|                           | Grünes Blinken in<br>schneller Abfolge<br>$(0,125 \text{ s lang} \text{ ein},$<br>dann $0,125$ s lang<br>aus) | Die Kommunikation zwischen der EMMA und dem<br>Managementsystem ist unterbrochen. |  |

**Tabelle 2-2** LED-Anzeigebeschreibung

### <span id="page-22-0"></span>**Beschreibung der Taste**

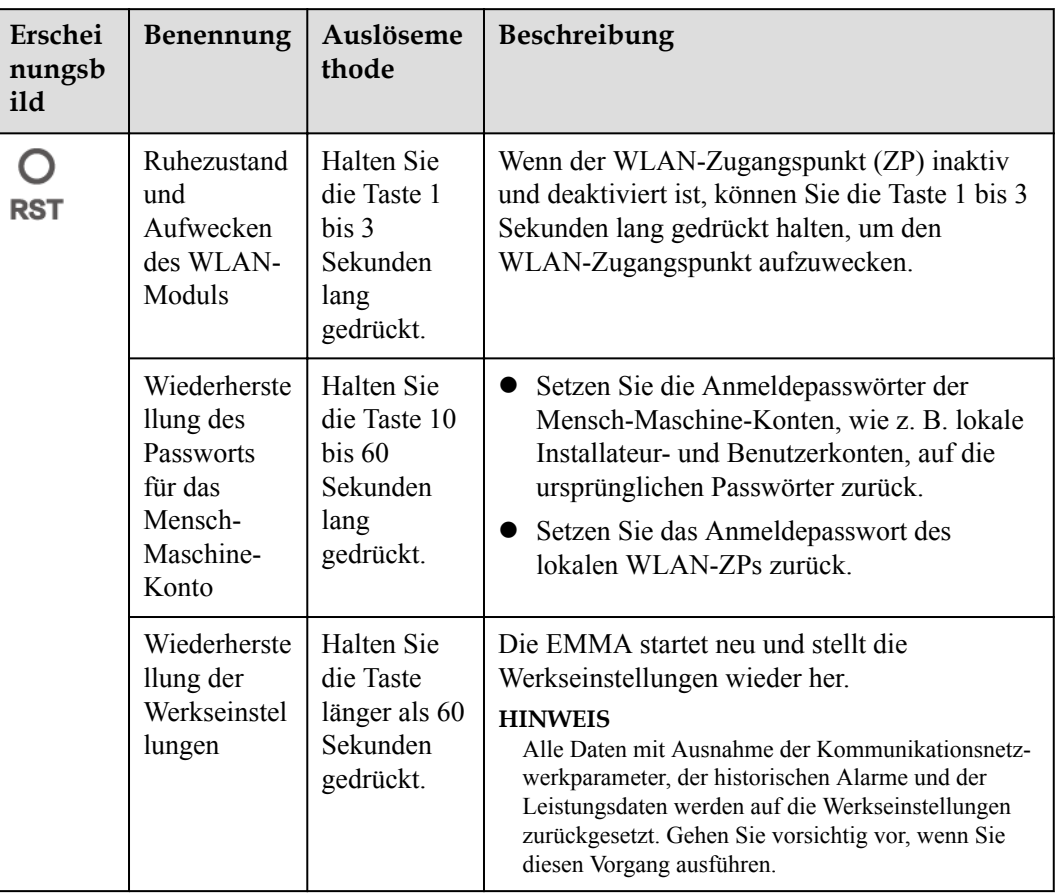

# **2.4 Beschreibung der Etiketten**

### **Gehäuseetiketten**

**Tabelle 2-3** Gehäuseetiketten

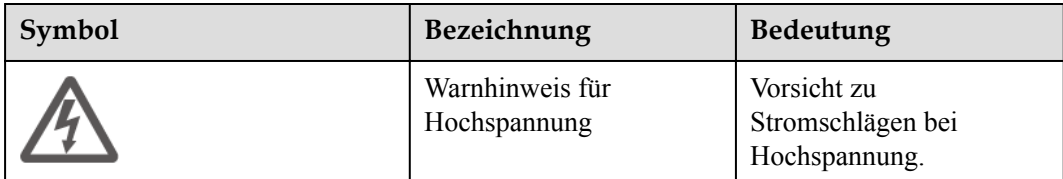

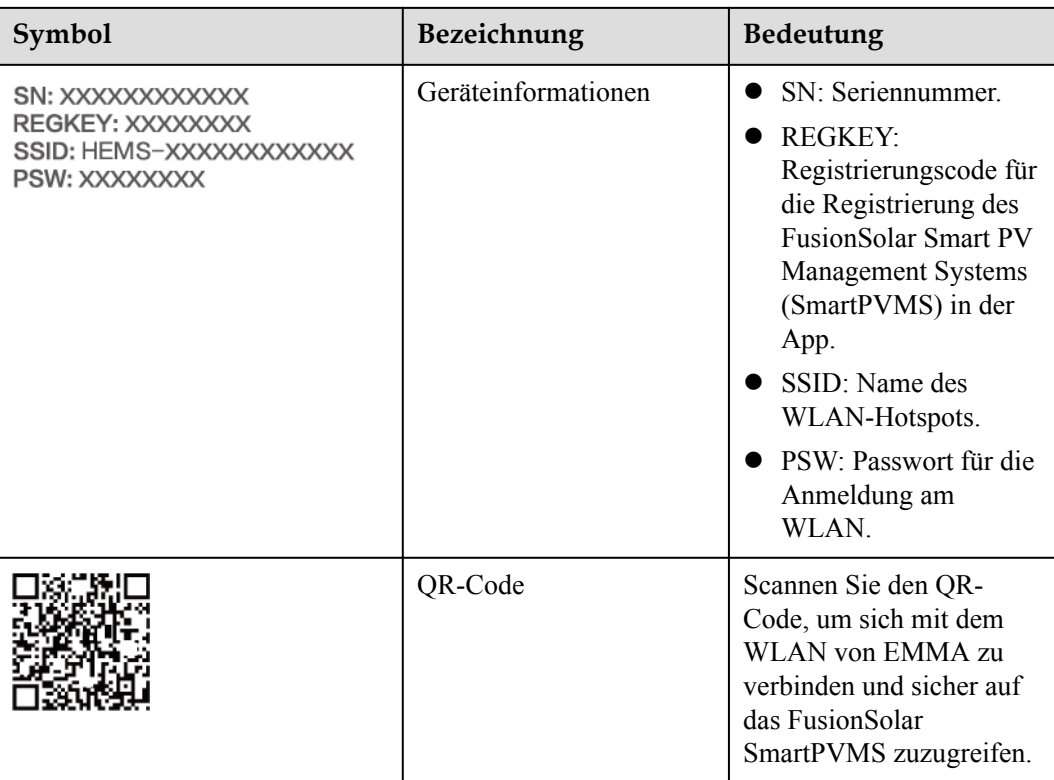

### **Produkt-Typenschild**

Die folgende Abbildung zeigt die Position des Typenschilds, einschließlich der Marke, des Produktmodells, der wichtigsten technischen Spezifikationen, der Konformitätssymbole, des Firmennamens und des Herkunftsorts.

**Abbildung 2-4** Position des Typenschilds

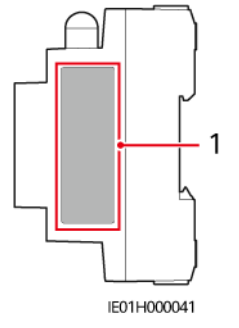

(1) Position des Typenschilds

# <span id="page-24-0"></span>**3 Anforderungen an die Lagerung**

Wenn die EMMA nicht sofort verwendet wird, lagern Sie diese gemäß den folgenden Anforderungen:

- **·** Entfernen Sie die Verpackung nicht. Prüfen Sie die Verpackung regelmäßig (alle drei Monate empfohlen). Tauschen Sie jede alle Verpackungen aus, die während der Lagerung beschädigt wurden. Wenn die EMMA ausgepackt, aber nicht sofort in Betrieb genommen wird, legen Sie das Gerät in die Originalverpackung mit dem Trockenmittelbeutel und verschließen Sie diese mit Klebeband.
- l Lagern Sie die EMMA im Temperaturbereich von -40 °C bis +85 °C und bei einer relativen Luftfeuchtigkeit von 5 % bis 95 % (nicht kondensierend). Es dürfen sich keine ätzenden oder brennbaren Gase in der Luft befinden.
- l Lagern Sie die EMMA an einem sauberen und trockenen Ort und schützen Sie diese vor Staub und Feuchtigkeit. Die EMMA muss vor Regen und Wasser geschützt werden.
- l Wenn die EMMA länger als zwei Jahre gelagert wurde, muss sie vor der Verwendung von Fachpersonal überprüft und getestet werden.

# **4 Installation**

# <span id="page-25-0"></span>**4.1 Installationsanforderungen**

**Abbildung 4-1** Installationsanforderungen

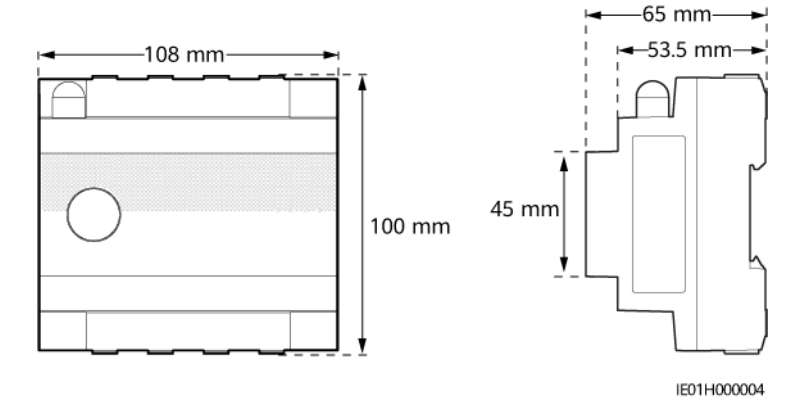

# **4.2 Vorbereiten der Werkzeuge**

**Tabelle 4-1** Persönliche Schutzausrüstung (PSA)

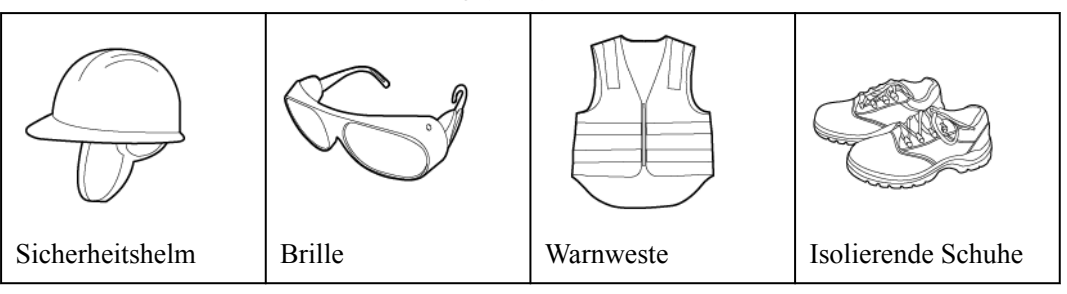

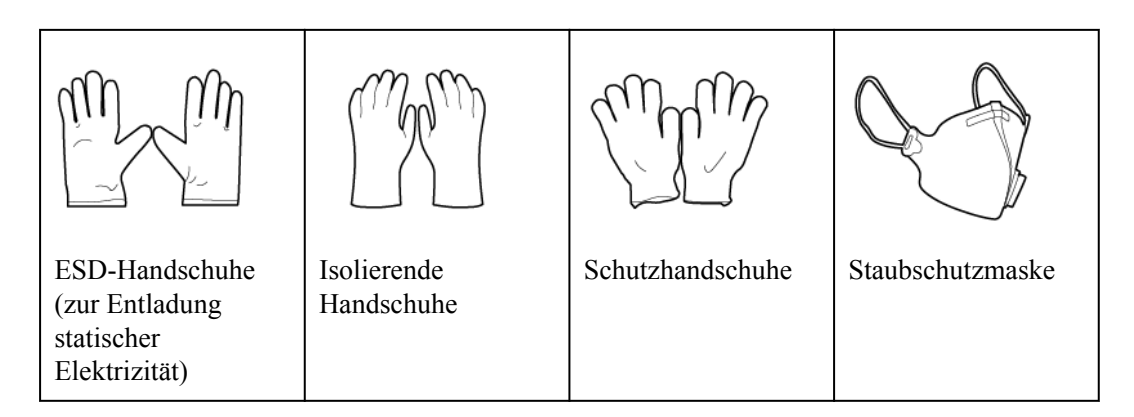

**Tabelle 4-2** Montagewerkzeuge

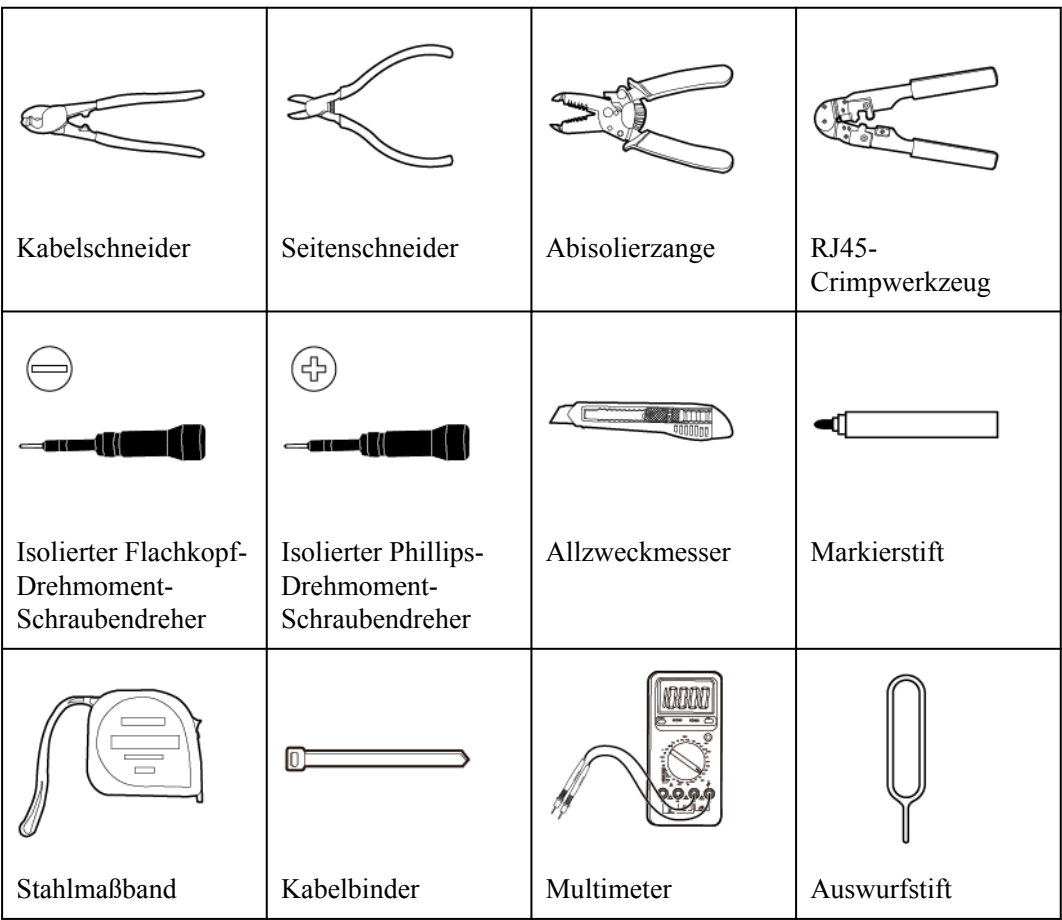

# <span id="page-27-0"></span>**4.3 Überprüfen vor der Montage**

### **Abbildung 4-2** Lieferumfang

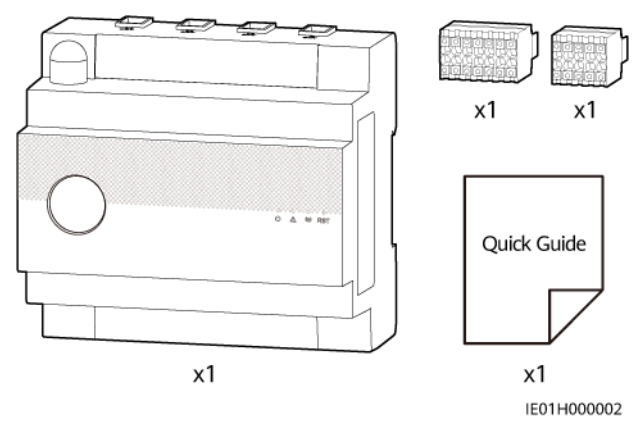

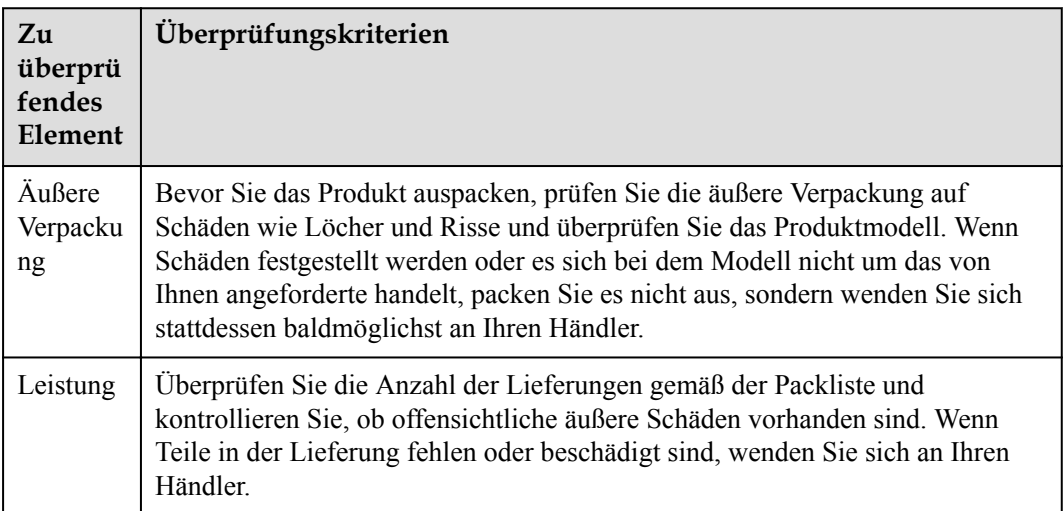

# **4.4 Installieren der EMMA**

### **Hintergrundinformationen**

Montieren Sie die EMMA auf die DIN 35 mm Standard-Tragschiene des AC-Stromverteilerkastens, in dem ein Überspannungsschutzgerät konfiguriert werden muss.

### **Vorgang**

- **Schritt 1** Klemmen Sie die EMMA von unten nach oben auf die DIN 35 mm Standard-Tragschiene und schieben Sie die EMMA nach oben.
- **Schritt 2** Befestigen Sie die EMMA an der Tragschiene.

### **Abbildung 4-3** Installieren der EMMA

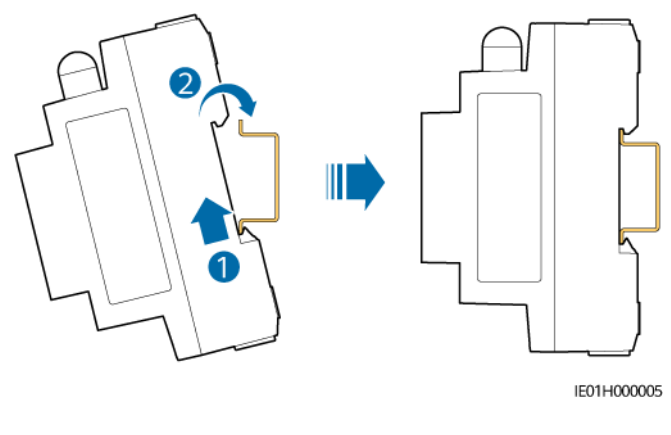

**----Ende**

# <span id="page-29-0"></span>**5 Elektrische Verbindungen**

### **A** GEFAHR

- l Der Standort muss mit qualifizierten Brandbekämpfungseinrichtungen wie Brandsand und Kohlendioxid-Feuerlöschern ausgestattet sein.
- Tragen Sie persönliche Schutzausrüstung und verwenden Sie spezielle isolierte Werkzeuge, um Stromschläge oder Kurzschlüsse zu vermeiden.

### **N** WARNUNG

- l Geräteschäden, die durch falsche Kabelverbindungen verursacht werden, fallen nicht unter die Produktgarantie.
- l Nur qualifizierte Elektrofachkräfte dürfen Kabel anschließen.
- l Das Bedienungspersonal muss beim Anschließen von Kabeln PSA tragen.
- l Lassen Sie vor dem Anschließen der Kabel an die Anschlüsse genügend Spielraum, um die Spannung auf den Kabeln zu verringern und schlechte Kabelverbindungen zu vermeiden.

### **A VORSICHT**

Halten Sie sich beim Vorbereiten von Kabeln vom Gerät fern, um zu verhindern, dass Kabelreste in das Gerät gelangen. Kabelreste können Funken verursachen und zu Personenund Geräteschäden führen.

### **MANMERKUNG**

Die in den schematischen Kabelverbindungsdiagrammen dargestellten Kabelfarben dienen nur als Referenz. Wählen Sie Kabel gemäß den örtlichen Kabelspezifikationen aus.

# <span id="page-30-0"></span>**5.1 Vorbereiten der Kabel**

### **HINWEIS**

- **In diesem Dokument wird der EMMA-A02 als Beispiel zur Beschreibung elektrischer** Verbindungen verwendet. EMMA-A01 unterstützt nur die PV- und ESS-Funktionen. Schließen Sie daher keine Signalkabel von Wallboxen, Wärmepumpen und anderen intelligenten elektrischen Geräten an die EMMA an.
- l Der Mindestquerschnitt des Kabels muss den örtlichen Normen entsprechen.
- Zu den Faktoren, die bei der Kabelauswahl zu berücksichtigen sind, gehören der Nennstrom, der Kabeltyp, der Verkabelungsmodus, die Umgebungstemperatur und der maximal zulässige Leitungsverlust.

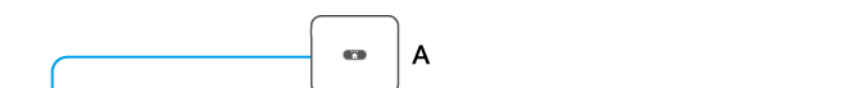

**Abbildung 5-1** Kabelanschlussplan: interner CT-Anschluss (Strom ≤ 63 A)

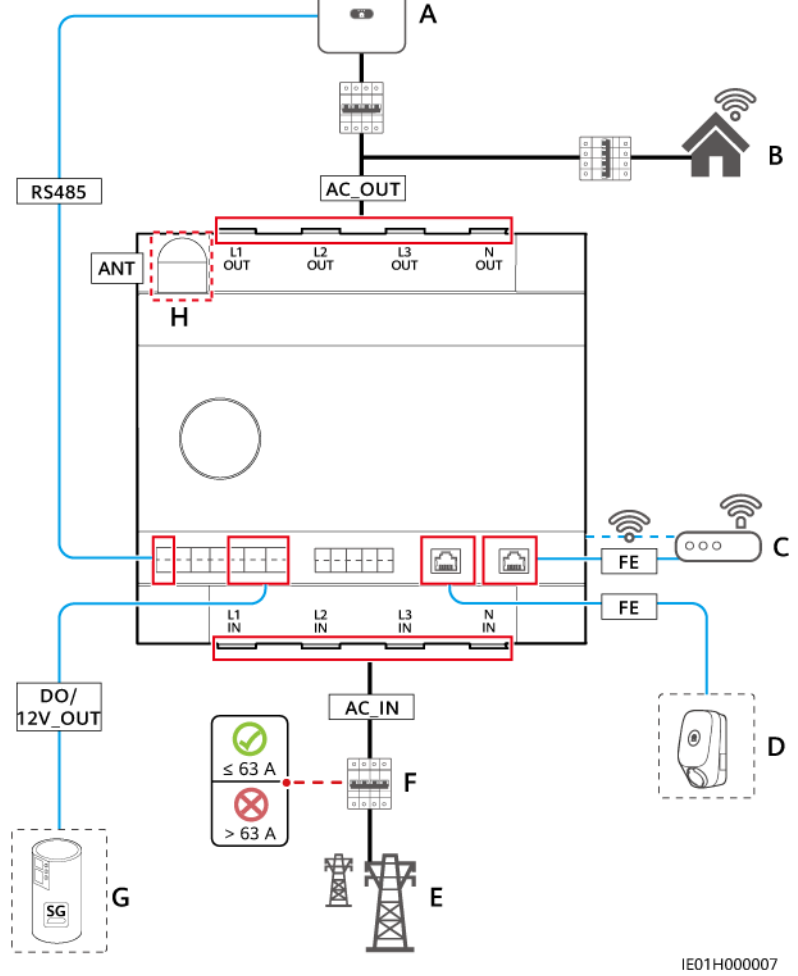

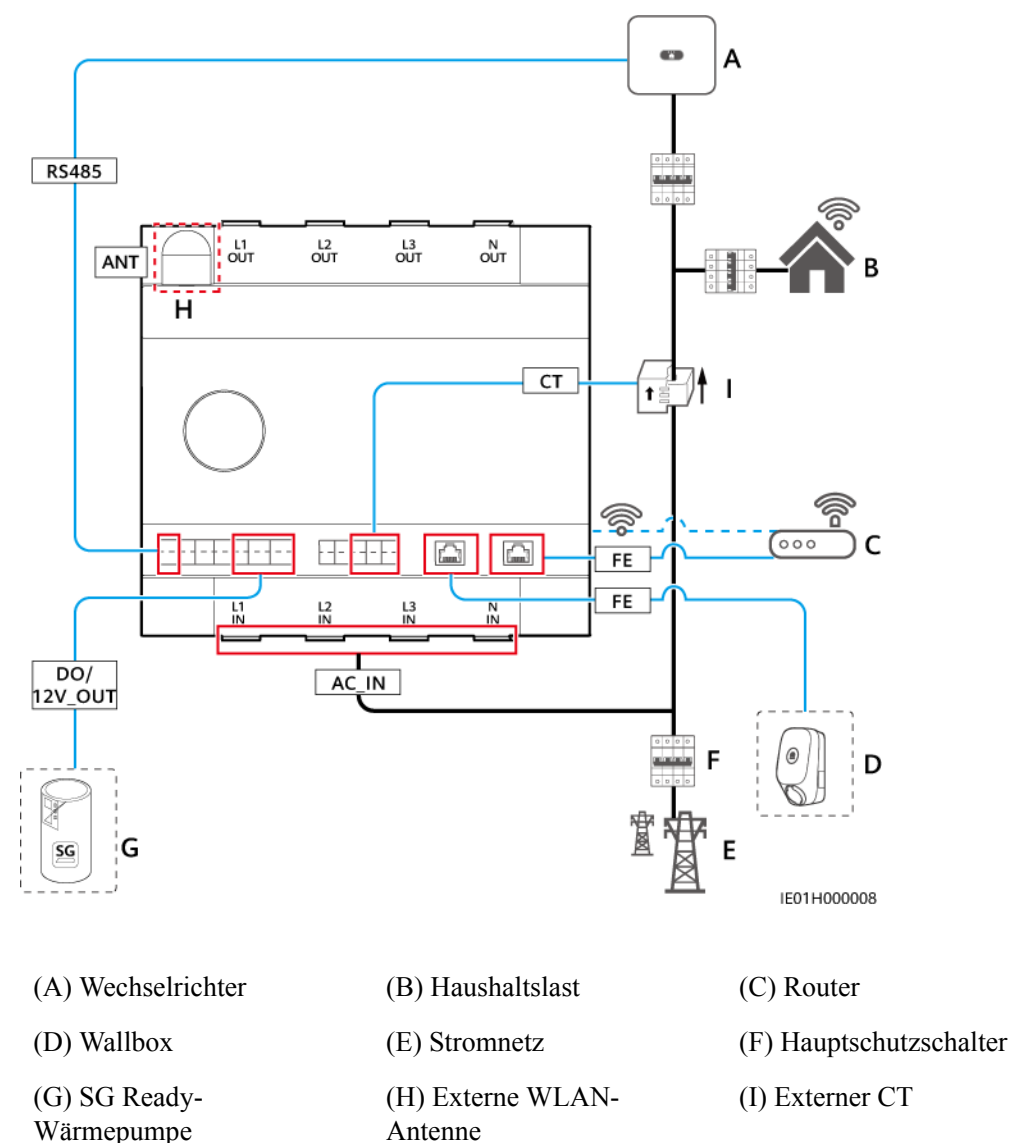

**Abbildung 5-2** Kabelanschlussplan: externer CT-Anschluss (Strom > 63 A)

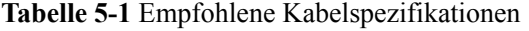

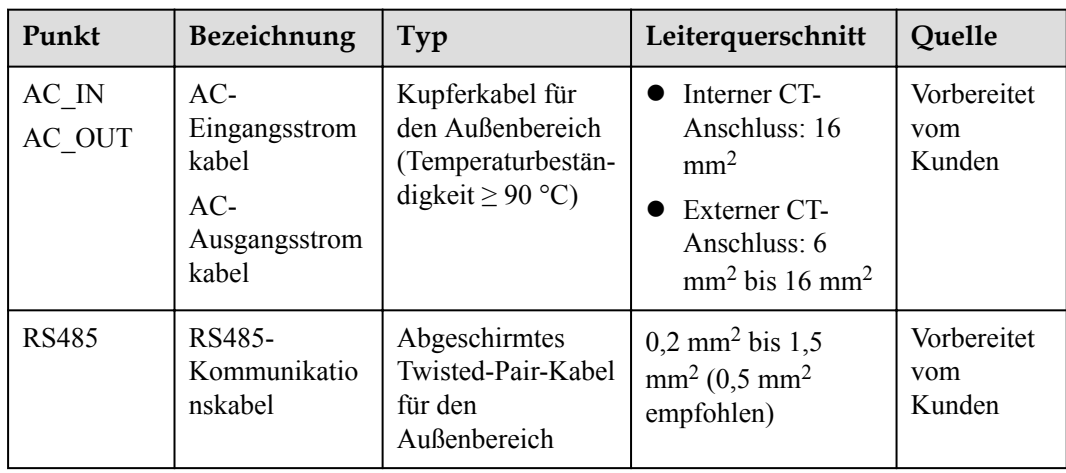

| Punkt          | Bezeichnung                                | Typ                                                                                                    | Leiterquerschnitt                                                                        | Quelle                       |
|----------------|--------------------------------------------|----------------------------------------------------------------------------------------------------|------------------------------------------------------------------------------------------|------------------------------|
| <b>CT</b>      | (Optional)<br><b>Externes CT-</b><br>Kabel | Zweiadriges oder<br>mehradriges<br>Twisted-Pair-Kabel                                                        | $0,2$ mm <sup>2</sup> bis 1,5<br>mm <sup>2</sup> (0.5 mm <sup>2</sup> )<br>empfohlen)    | Vorbereitet<br>vom<br>Kunden |
| D <sub>O</sub> | DO-<br>Signalkabel                         | Zweiadriges oder<br>mehradriges<br>Twisted-Pair-Kabel                                                        | $0,2$ mm <sup>2</sup> bis 1,5<br>mm <sup>2</sup> (0,5 mm <sup>2</sup> )<br>empfohlen)    | Vorbereitet<br>vom<br>Kunden |
| 12V_OUT        | $12-V -$<br>Ausgangskabel                  | Zweiadriges oder<br>mehradriges<br>Twisted-Pair-Kabel                                                        | $0,2$ mm <sup>2</sup> bis 1,5<br>$mm^2$ (0,5 mm <sup>2</sup><br>empfohlen)               | Vorbereitet<br>vom<br>Kunden |
| <b>FE</b>      | FE-<br>Kommunikatio<br>nskabel             | $CAT-5e-$<br>Netzwerkkabel,<br>interner<br>Widerstand $\leq 1,5$<br>$\Omega/10$ m<br>RJ45-<br>Steckverbinder | $0,12$ mm <sup>2</sup> bis $0,2$<br>mm <sup>2</sup> (0,2 mm <sup>2</sup> )<br>empfohlen) | Vorbereitet<br>vom<br>Kunden |
| <b>ANT</b>     | (Optional)<br>Externe<br>WLAN-<br>Antenne  | <b>Externe Antenne</b><br>mit dem RP-SMA-<br>J-Anschluss                                                     |                                                                                          | Vorbereitet<br>vom<br>Kunden |

**Tabelle 5-2** Empfohlene externe CT-Spezifikationen

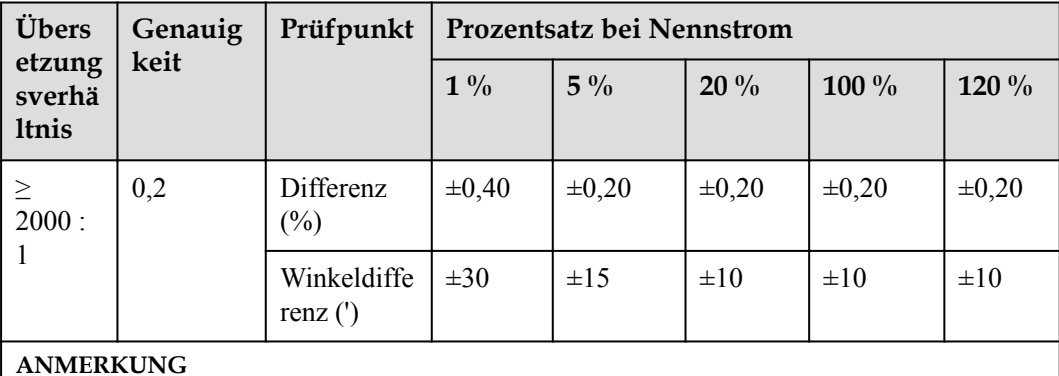

• Sekundärseite: 50 mA

- **•** Primäre Seite:  $N \times 50$  A ( $N \ge 2$  und  $N$  ist eine ganze Zahl)
- l Die externen CT-Kommunikationskabel haben eine Länge von 30 m oder weniger und werden nicht separat verlegt. Es wird empfohlen, die Kabel durch Rohre zu verlegen.

| Punkt                                            | Spezifikationen      |
|--------------------------------------------------|----------------------|
| Frequenzberei<br>ch                              | 2.400-2.500 MHz      |
| Zunahme                                          | $2,5 - 4$ dBi        |
| Ausrichtung                                      | Alle Richtungen      |
| Spannungs-<br>Stehwellenver<br>hältnis<br>(VSWR) | $\leq$ 2             |
| Polarisation                                     | Lineare Polarisation |
| Wirkungsgrad                                     | $\geq 30\%$          |
| Maximale<br>Eingangsleistu<br>ng                 | 1 W                  |
| Impedanz                                         | $50 \Omega$          |
| Steckverbinde<br>r                               | RP-SMA-J             |
| Betriebstempe<br>ratur                           | -40 °C bis +85 °C    |
| Luftfeuchtigke<br>it im Betrieb                  | 5 % bis 95 % RF      |

<span id="page-33-0"></span>**Tabelle 5-3** Empfohlene Spezifikationen der externen WLAN-Antenne

# **5.2 Anschließen des AC-Stromkabels oder des externen CT-Kabels**

Die EMMA unterstützt den internen CT-Anschluss (Strom ≤ 63 A) oder den externen CT-Anschluss (Strom  $> 63$  A).

### **Hintergrundinformationen**

**Abbildung 5-3** Anschlüsse des AC-Eingangsstromkabels

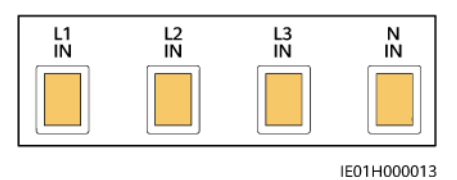

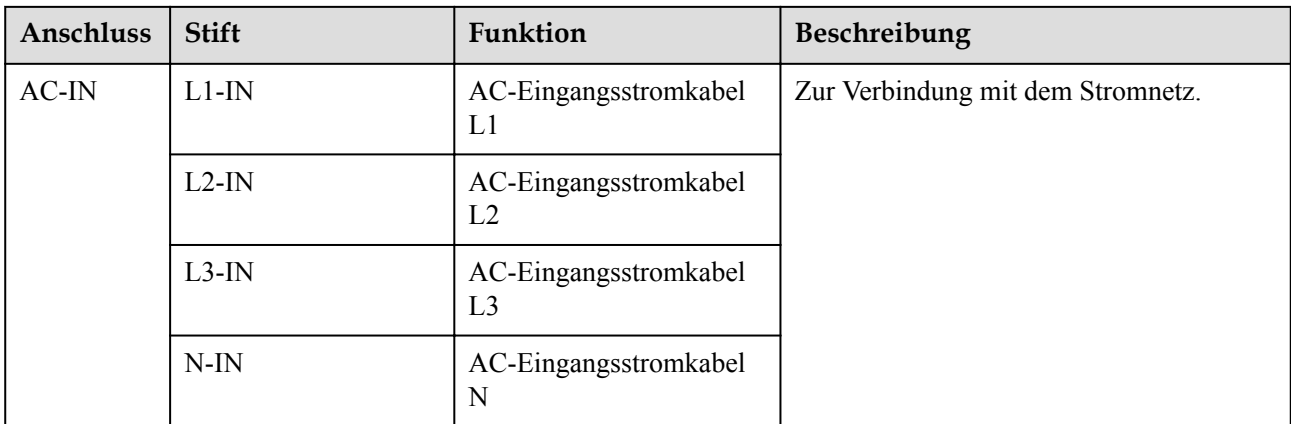

### **Abbildung 5-4** Anschlüsse des AC-Ausgangsstromkabels

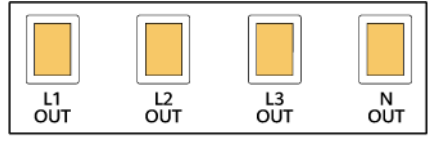

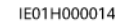

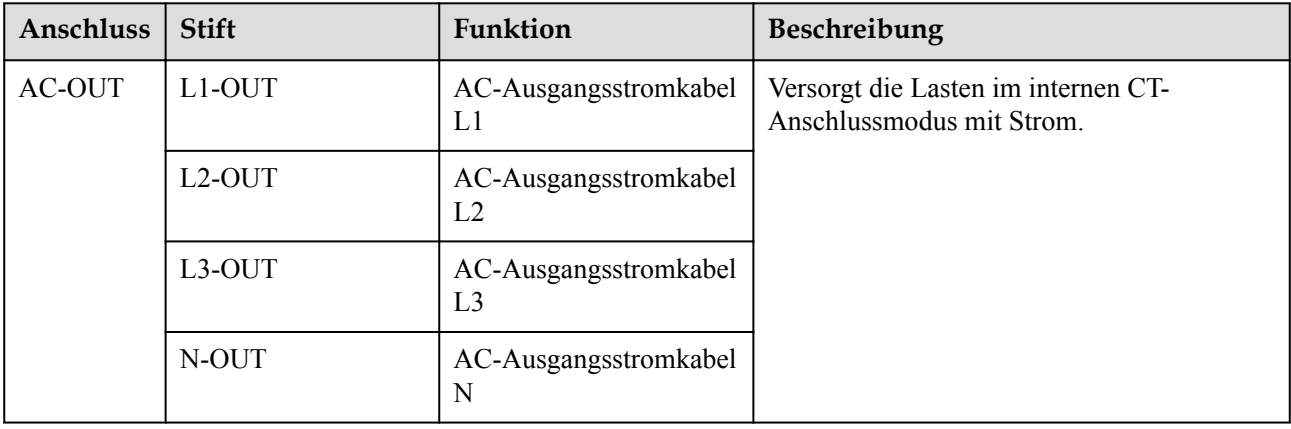

### **Abbildung 5-5** 10-poliger Stecker

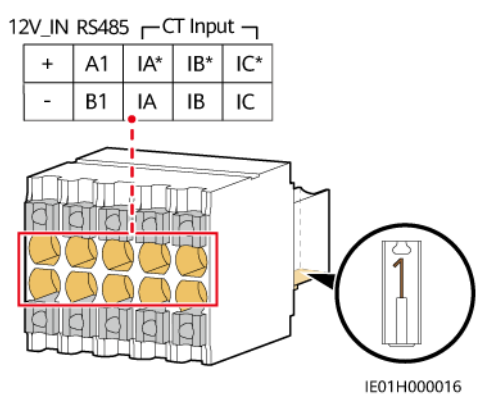

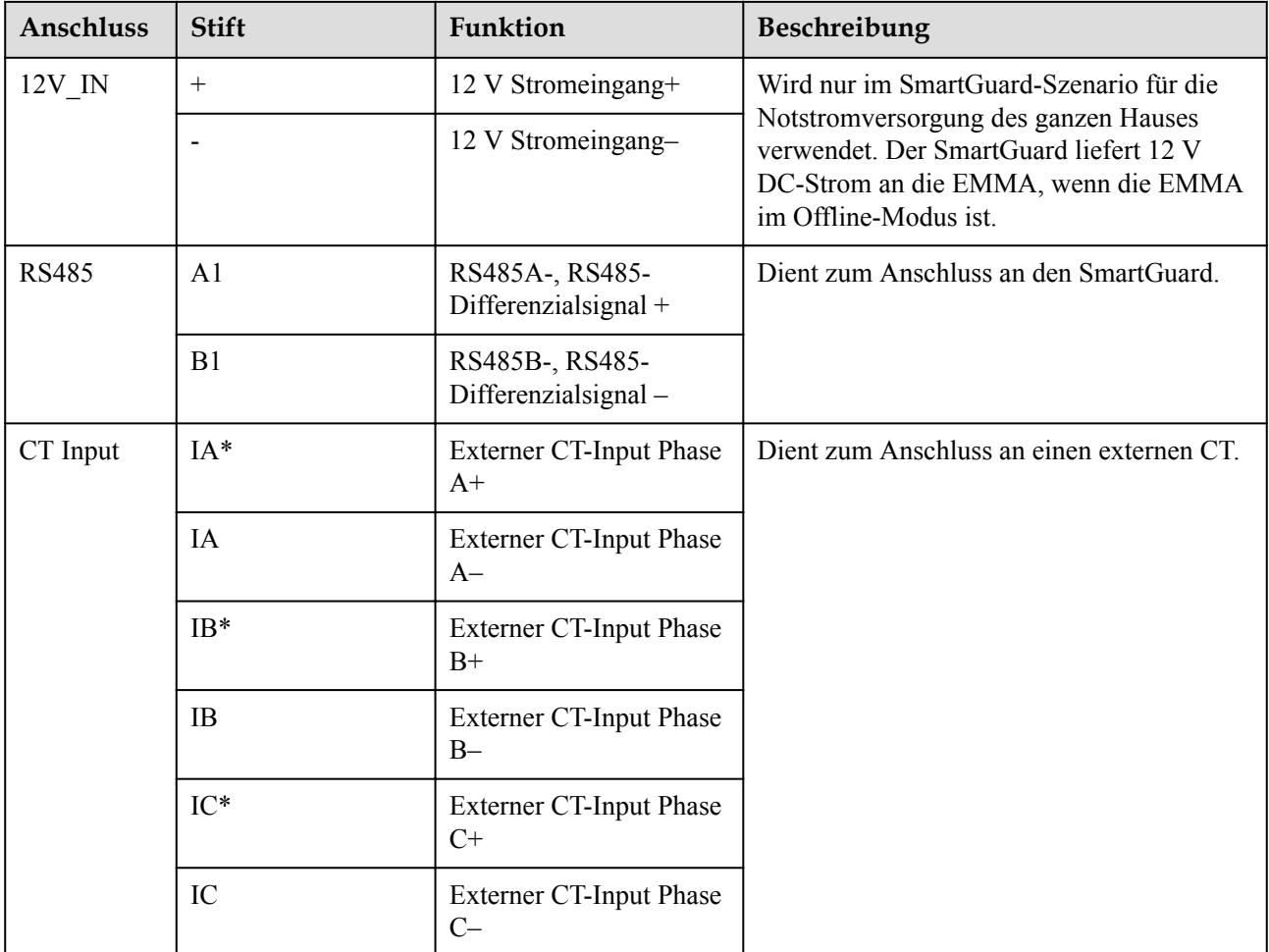

### **Vorgang**

- **Schritt 1** Bereiten Sie die Kabelendverschlüsse für die AC-Stromkabel vor und bestimmen Sie, ob externe CT-Kabel vorbereitet werden müssen.
	- 1. Es wird empfohlen, die Kabelendverschlüsse für die AC-Stromkabel vorzubereiten.

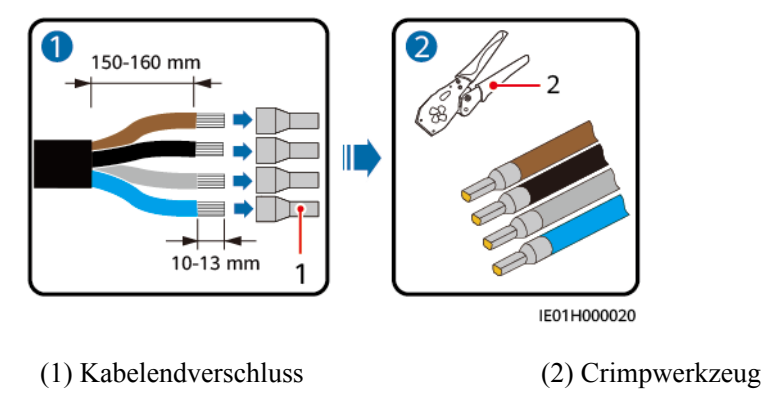

2. (Optional) Für den externen CT-Anschluss schließen Sie die externen CT-Kabel an den 10-poligen Signalstecker an.

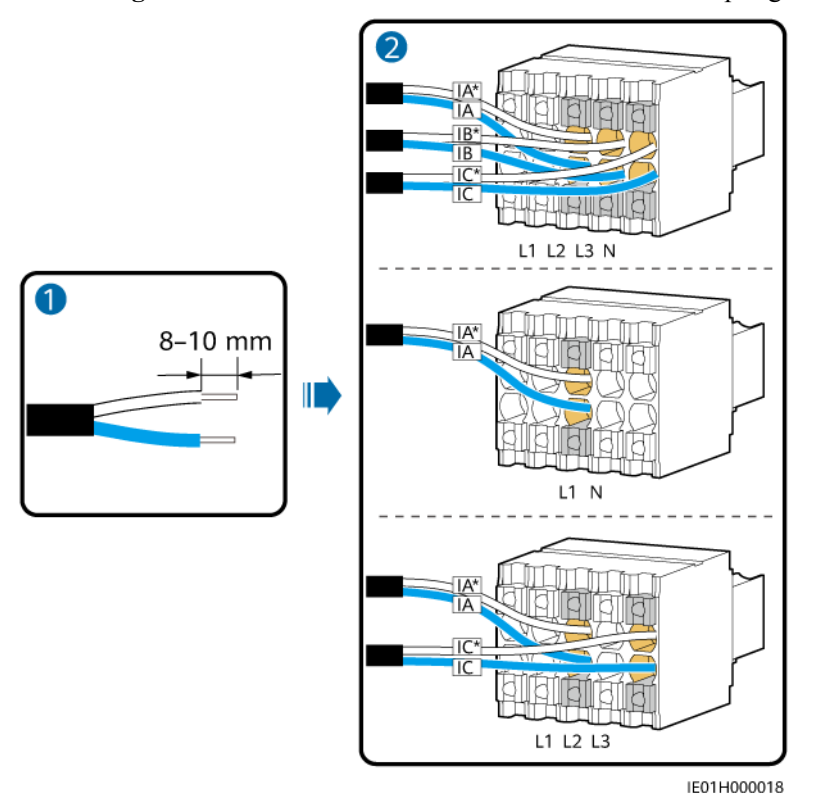

**Abbildung 5-6** Anschließen der externen CT-Kabel an den 10-poligen Stecker

**Schritt 2** Öffnen Sie die Schutzabdeckung der Kabelbefestigungsschraube, stecken Sie das AC-Stromkabel in den AC-Eingang und ziehen Sie die Schraube fest.

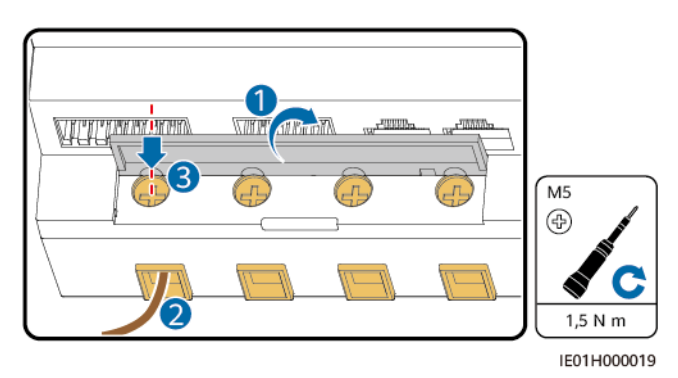

**Schritt 3** Schließen Sie alle AC-Stromkabel und externen CT-Kabel entsprechend dem Stromnetzanschluss an.

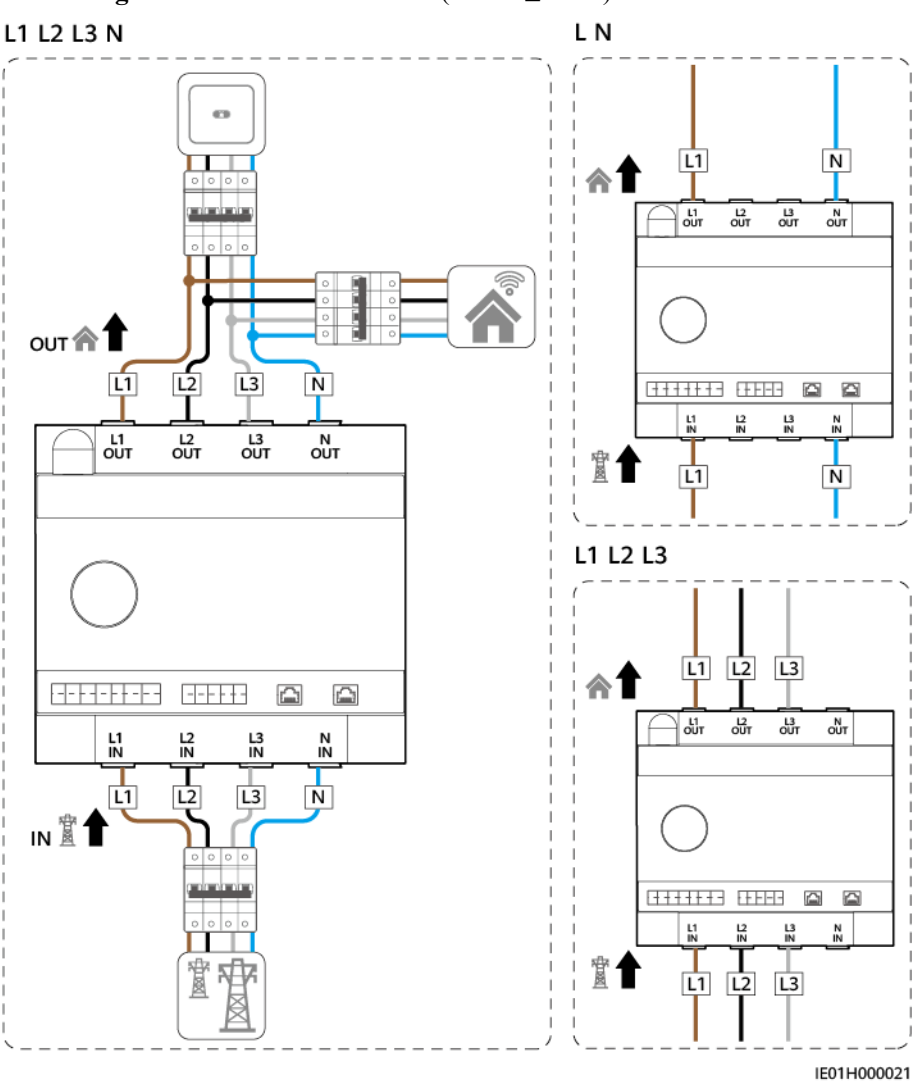

**Abbildung 5-7** Interner CT-Anschluss (Strom  $\leq 63$  A)

### **MANMERKUNG**

Bei einem Szenario des einphasigen Kabelanschlusses (L N) wird empfohlen, die Kabel an die Klemmen L1 und N der EMMA anzuschließen.

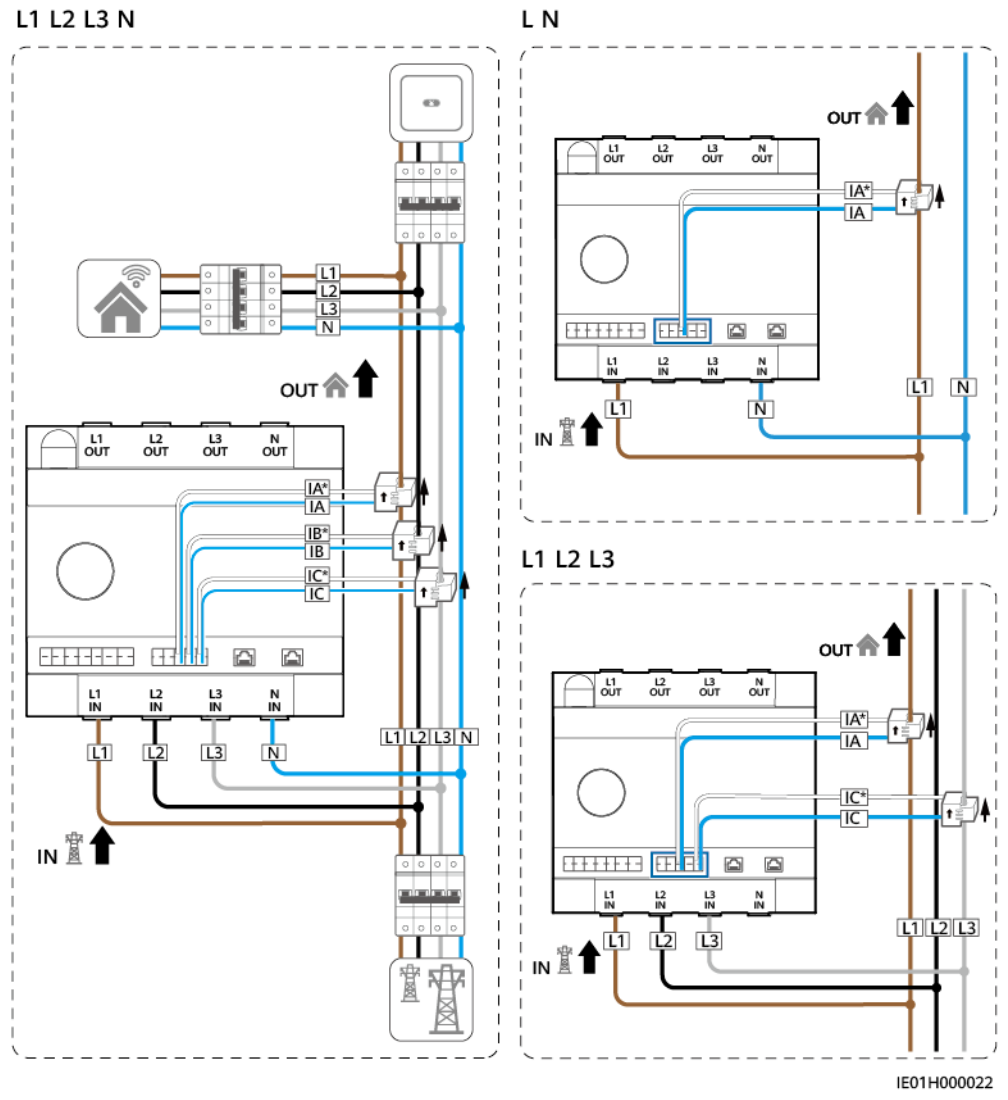

**Abbildung 5-8** Externer CT-Anschluss (Strom > 63 A)

**----Ende**

# <span id="page-39-0"></span>**5.3 Anschluss von RS485-Kommunikationskabeln, DO-Signalkabeln und 12-V-Ausgangskabeln**

### **Hintergrundinformationen**

### **Abbildung 5-9** 14-poliger Stecker

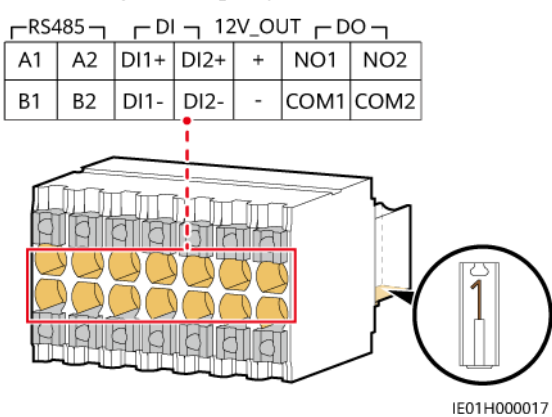

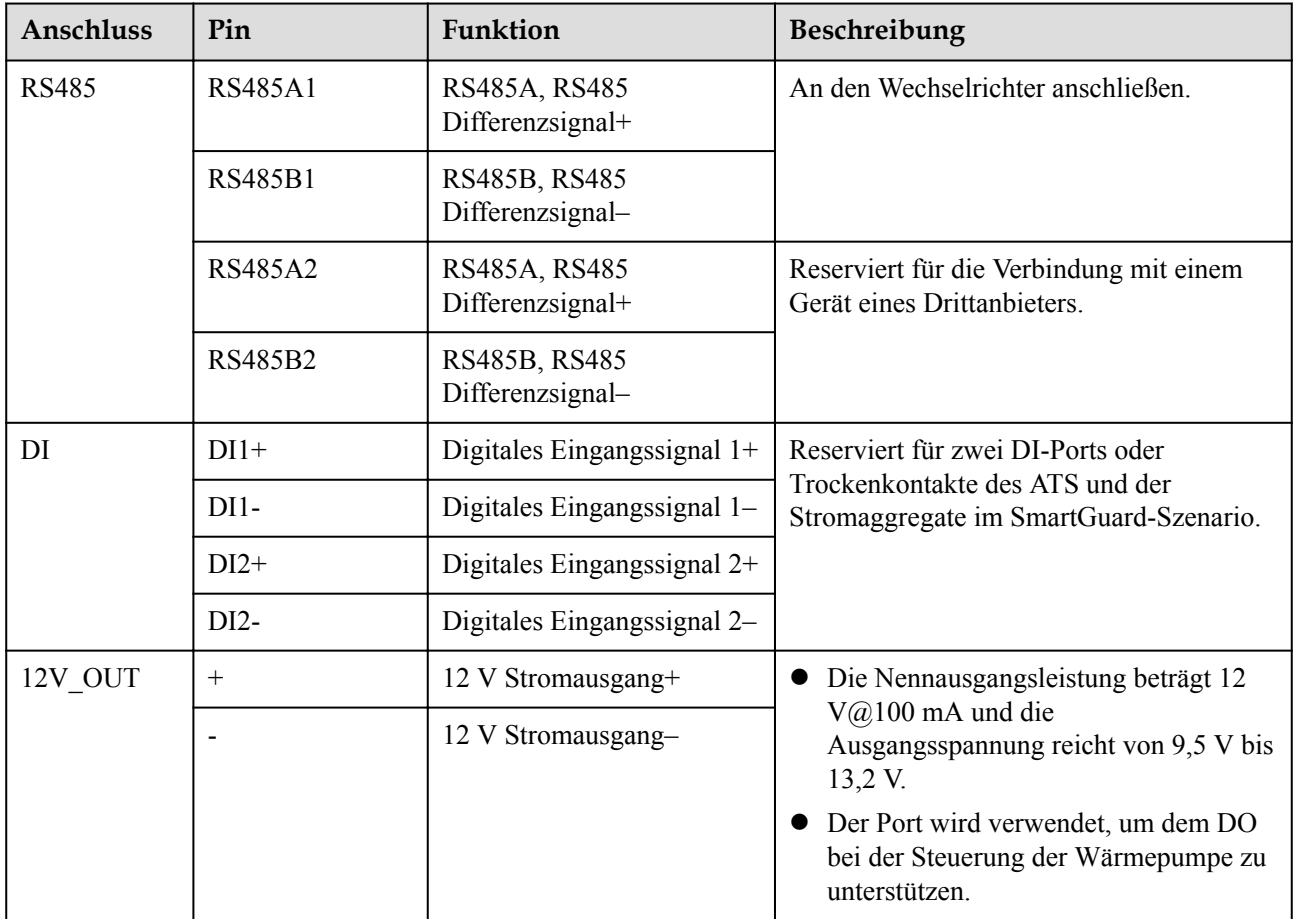

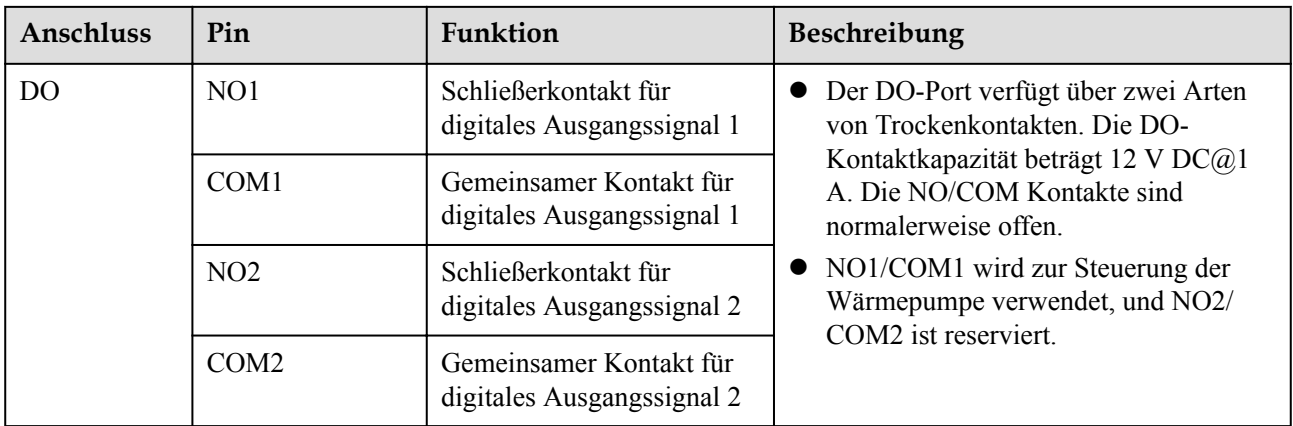

### **Vorgehensweise**

**Schritt 1** Schließen Sie das RS485-Kommunikationskabel an den 14-Pin Stecker an.

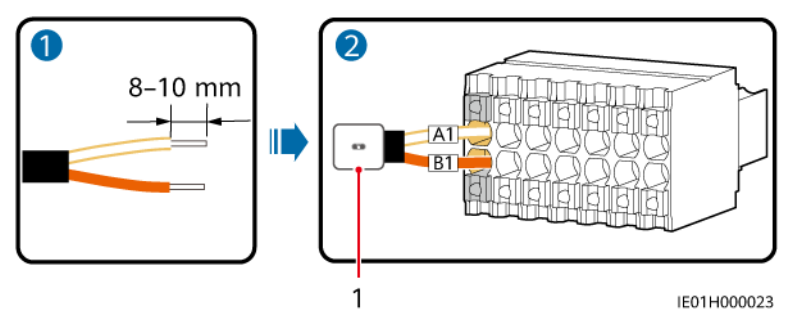

**Abbildung 5-10** Anschluss von RS485-Kommunikationskabeln

**Schritt 2** Schließen Sie das DO-Signalkabel oder das 12-V-Ausgangskabel an den 14-Pin Stecker an.

EMMA kann über das DO-Signalkabel oder das 12-V-Ausgangskabel an die SG Ready-Wärmepumpe angeschlossen werden. EMMA bietet zwei Steuerungsmodi, die auf dem SG Ready-Wärmepumpenanschluss basieren.

l Modus 1: Verwenden Sie ein 12 V@100 mA Netzteil, um das externe Relais anzutreiben. Wählen Sie die richtige Kontaktfähigkeit des externen Relais gemäß dem SG Ready-Wärmepumpenport.

<sup>(1)</sup> Wechselrichter

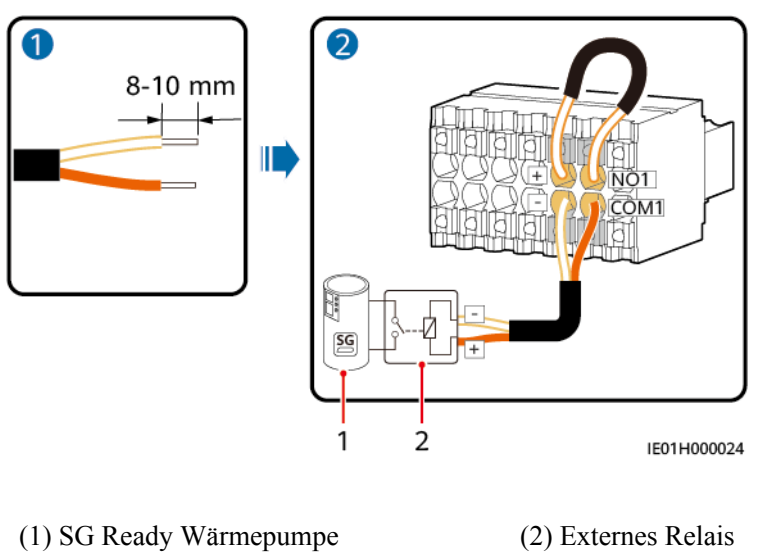

**Abbildung 5-11** Anschluss der DO-Leistung an die SG Ready Wärmepumpe

l Modus 2: Verwenden Sie DO-Trockenkontakte, um die SG Ready-Wärmepumpe direkt anzutreiben. Die Kapazität der DO-Trockenkontakte beträgt 12 V DC@1 A.

**Abbildung 5-12** Anschließen des Signal-DO an die SG Ready-Wärmepumpe

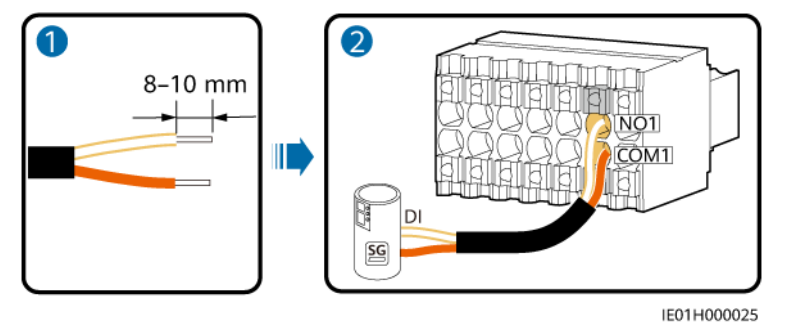

**Schritt 3** Stecken Sie den 14-poligen Signalstecker in die EMMA.

**Abbildung 5-13** Installieren eines 14-poligen Signalsteckers

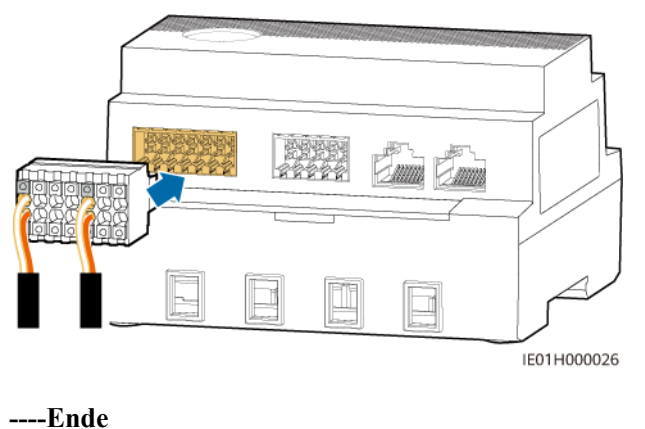

# <span id="page-42-0"></span>**5.4 Installieren der FE-Kommunikationskabel**

### **Hintergrundinformationen**

| Anschluss  | Funktion                   | Beschreibung                   |
|------------|----------------------------|--------------------------------|
| LAN        | RJ45-<br>Netzwerkanschluss | Zum Anschluss an die Wallbox.  |
| <b>WAN</b> | RJ45-<br>Netzwerkanschluss | Zum Anschluss an einen Router. |

**Tabelle 5-4** FE-Kommunikationsanschluss

#### **CO ANMERKUNG**

- l EMMA wird über den FE- oder WLAN-Port mit dem Router verbunden.
- Wenn zwei Wallboxen vorhanden sind, dürfen sie nur über den FE- oder WLAN-Port an den Router angeschlossen werden. Schließen Sie nicht gleichzeitig eine Wallbox an die EMMA und die andere Wallbox an den Router an.

### **Vorgang**

**Schritt 1** Schließen Sie das FE-Kommunikationskabel an.

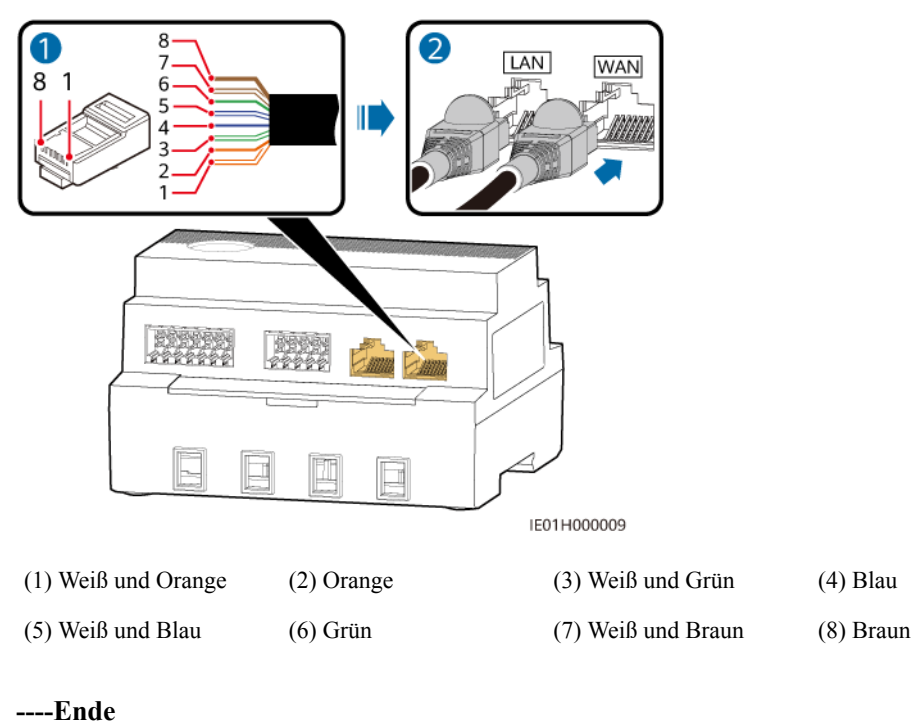

**Abbildung 5-14** Anschließen der FE-Kommunikationskabel

## <span id="page-43-0"></span>**5.5 (Optional) Montieren von externen WLAN-Antennen**

EMMA kann standardmäßig mit einer integrierten WLAN-Antenne verbunden werden. Wenn die Signalqualität des Stromverteilerkastens schlecht ist, kann eine externe Antenne mit dem RP-SMA-J-Anschluss konfiguriert werden, um die Signalqualität zu verbessern.

### **Vorgang**

- **Schritt 1** Entfernen Sie die staubdichte Kappe vom ANT-Anschluss.
- **Schritt 2** Montieren Sie die externe WLAN-Antenne.

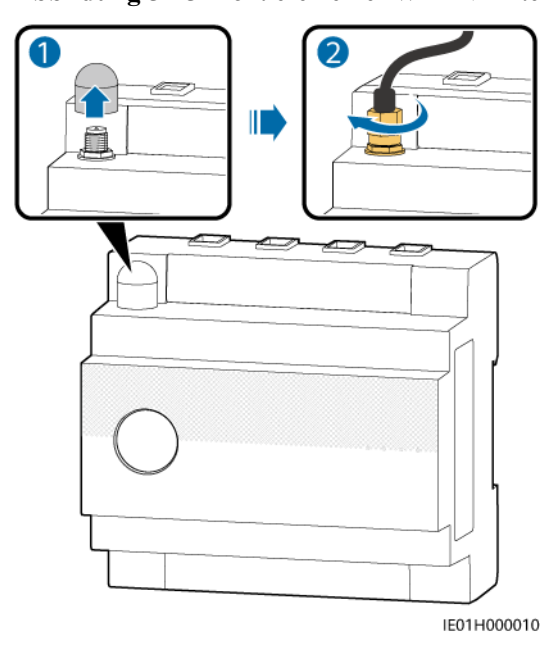

**Abbildung 5-15** Montieren einer WLAN-Antenne

**----Ende**

# <span id="page-44-0"></span>**6 Einschalten und Inbetriebnahme**

### **A** GEFAHR

**Tragen Sie persönliche Schutzausrüstung und verwenden Sie spezielle isolierte** Werkzeuge, um Stromschläge oder Kurzschlüsse zu vermeiden.

### **HINWEIS**

Stellen Sie vor der ersten Inbetriebnahme des Geräts sicher, dass die Parameter durch Fachpersonal korrekt eingestellt wurden. Falsche Parametereinstellungen können zur Nichteinhaltung der örtlichen Netzanschlussbedingungen führen und den normalen Betrieb des Geräts beeinträchtigen.

# **6.1 Überprüfung vor dem Einschalten**

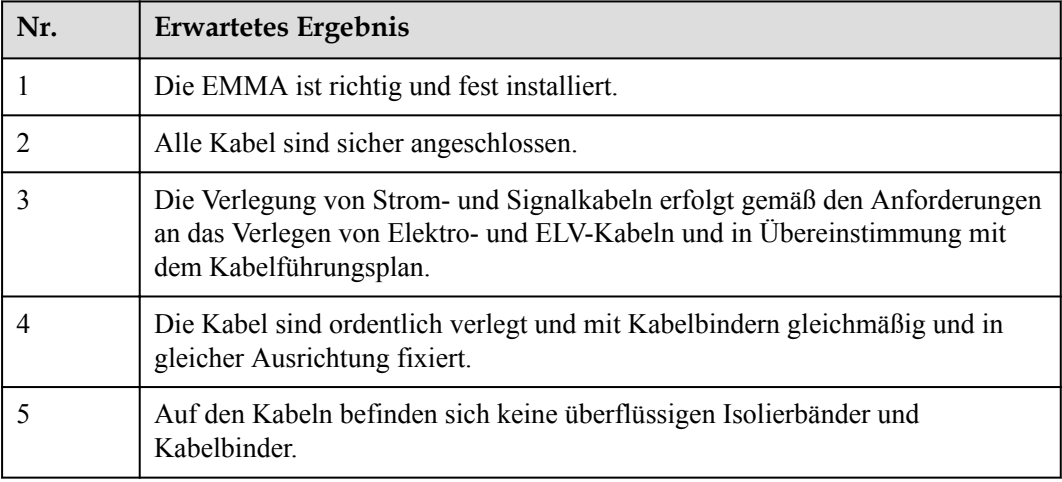

# <span id="page-45-0"></span>**6.2 Einschalten von EMMA**

### $\triangle$  GEFAHR

**Tragen Sie persönliche Schutzausrüstung und verwenden Sie spezielle isolierte** Werkzeuge, um Stromschläge oder Kurzschlüsse zu vermeiden.

### **HINWEIS**

Stellen Sie vor der ersten Inbetriebnahme des Geräts sicher, dass die Parameter durch Fachpersonal korrekt eingestellt wurden. Falsche Parametereinstellungen können zur Nichteinhaltung der örtlichen Netzanschlussbedingungen führen und den normalen Betrieb des Geräts beeinträchtigen.

### **Vorgang**

- **Schritt 1** Schalten Sie den Hauptschutzschalter zwischen der EMMA und dem Netz ein.
- **Schritt 2** Schalten Sie den AC-Schalter zwischen der EMMA und dem Wechselrichter ein.
- **Schritt 3** Beobachten Sie die LED-Anzeigen an der EMMA, um ihren Betriebsstatus zu überprüfen.

| Anzeige             | <b>Status</b>                                                                                     | Beschreibung                                                 |  |
|---------------------|---------------------------------------------------------------------------------------------------|--------------------------------------------------------------|--|
| <b>Betriebsstat</b> | Aus                                                                                               | Die EMMA ist nicht eingeschaltet.                            |  |
| usanzeige           | Durchgehend grün                                                                                  | Die EMMA ist eingeschaltet und im Betrieb.                   |  |
| Alarmanzei          | Aus                                                                                               | Es wird kein Alarm ausgelöst.                                |  |
| ge                  | Rotes Blinken in<br>langsamer Abfolge<br>(1 s lang ein, dann<br>4 s lang aus)                     | Eine Warnung oder ein geringfügiger Alarm wird<br>ausgelöst. |  |
|                     | Rotes Blinken in<br>schneller Abfolge<br>$(0, 5 \text{ s lang ein},$<br>dann $0,5$ s lang<br>aus) | Ein schwerwiegender Alarm wird ausgelöst.                    |  |
|                     | Durchgehend rot                                                                                   | Ein kritischer Alarm wird ausgelöst.                         |  |

**Tabelle 6-1** LED-Anzeigebeschreibung

<span id="page-46-0"></span>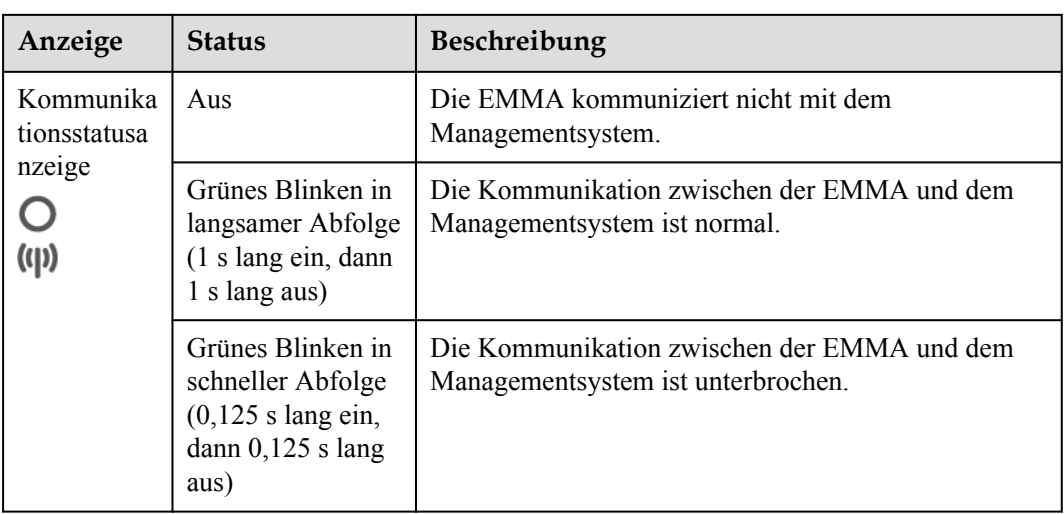

**----Ende**

# **6.3 Inbetriebnahme der EMMA**

# <span id="page-47-0"></span>**6.3.1 Bereitstellen einer neuen Anlage**

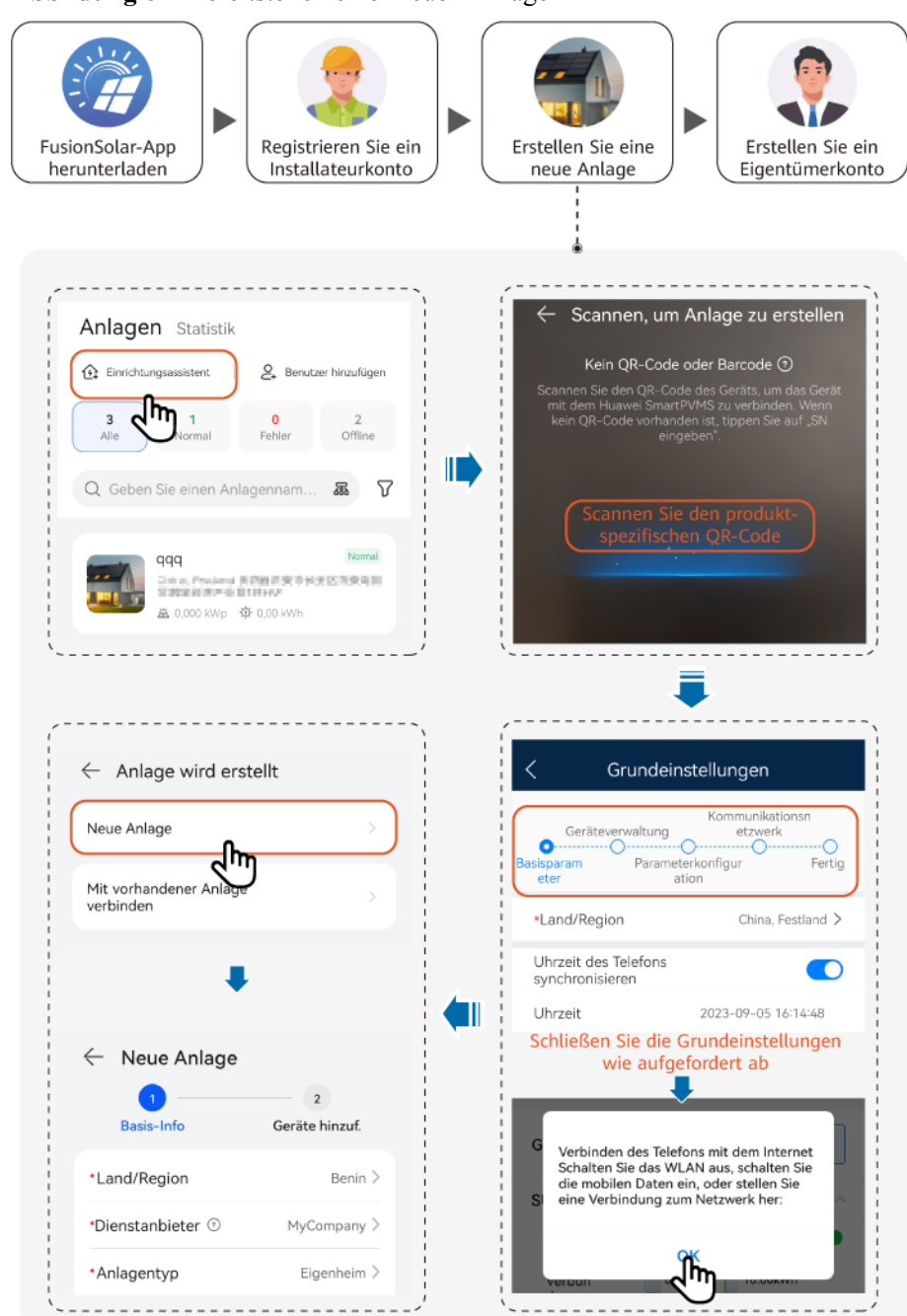

**Abbildung 6-1** Bereitstellen einer neuen Anlage

### <span id="page-48-0"></span>**CO ANMERKUNG**

Einzelheiten finden Sie in der **[FusionSolar-App Kurzanleitung \(EMMA\)](https://info.support.huawei.com/dpdoc/fs_emma_qg/de)** oder scannen Sie den QR-Code, um die entsprechende Kurzanleitung herunterzuladen.

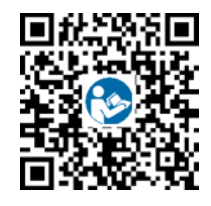

### **6.3.2 Inbetriebnahme von Funktionen**

Nehmen Sie die folgenden Funktionen je nach Bedarf in Betrieb:

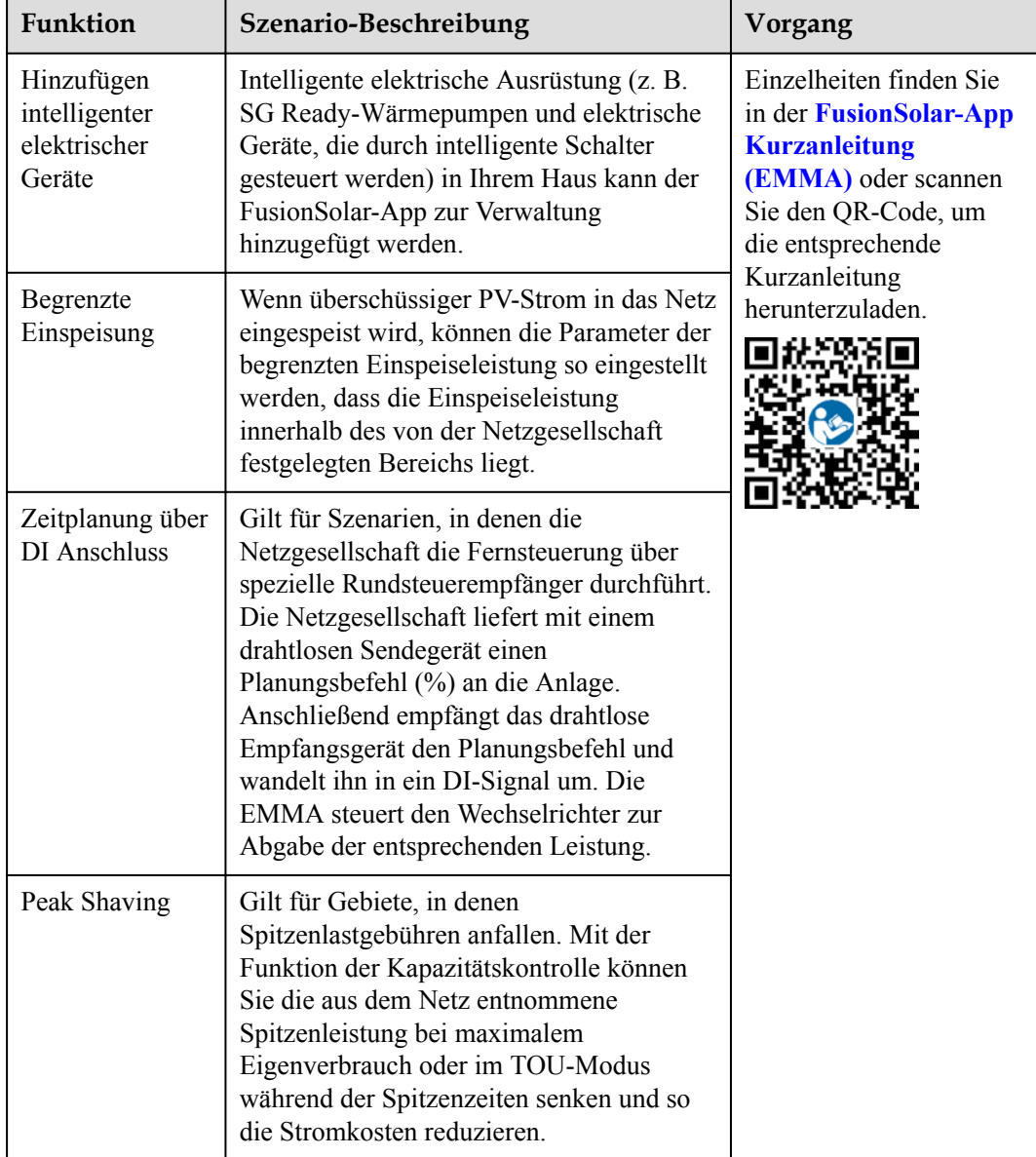

**Tabelle 6-2** Inbetriebnahme von Funktionen

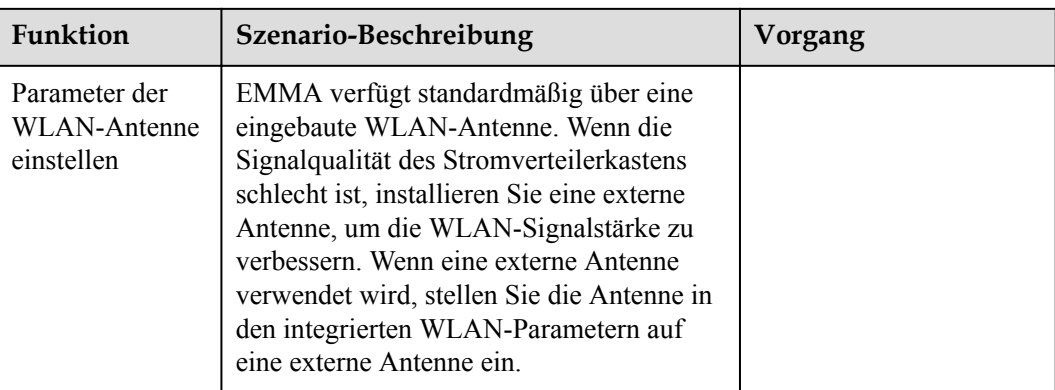

Einzelheiten zu App-Vorgängen finden Sie unter **[FusionSolar App User Manual](https://info.support.huawei.com/dpdoc/fs_ug_c/de)**.

# **7 Wartung**

### <span id="page-50-0"></span>**A** GEFAHR

**Tragen Sie persönliche Schutzausrüstung und verwenden Sie spezielle isolierte** Werkzeuge, um Stromschläge oder Kurzschlüsse zu vermeiden.

### A WARNUNG

l Schalten Sie vor der Durchführung von Wartung das Gerät aus, befolgen Sie die Anweisungen auf dem Etikett mit verzögerter Entladung und warten Sie die angegebene Zeit, um sicherzustellen, dass das Gerät nicht mit Strom versorgt wird.

## **7.1 Routinewartung**

Um sicherzustellen, dass die EMMA lange Zeit richtig arbeiten kann, wird empfohlen, sie routinemäßig zu warten, wie in diesem Kapitel beschrieben.

### **A VORSICHT**

Vor der Durchführung von Wartungsarbeiten, wie z. B. dem Anschließen von Kabeln, muss die EMMA ausgeschaltet werden.

| Z <sub>u</sub><br>überprüfendes<br>Element | Prüfmethode                                                                                                    | Wartungsintervall                                                            |
|--------------------------------------------|----------------------------------------------------------------------------------------------------|------------------------------------------------------------------------------|
| Gerätebetriebssta<br>tus                   | Prüfen Sie, ob das Produkt beschädigt<br>oder verzogen ist.<br>Überprüfen Sie, ob der Anzeigestatus<br>normal ist.<br>Stellen Sie über die App eine Verbindung<br>zur EMMA her und prüfen Sie, ob ein<br>Alarm ausgelöst wurde. | Einmal alle sechs<br>Monate                                                  |
| Elektrische<br>Verbindung                  | Überprüfen Sie, ob die Kabel fest<br>angeschlossen sind.<br>Prüfen Sie, ob Kabel beschädigt sind,<br>insbesondere ob der Kabelmantel, der<br>eine Metalloberfläche berührt, beschädigt<br>ist.                                  | Sechs Monate nach der<br>ersten Inbetriebnahme<br>und dann einmal im<br>Jahr |

<span id="page-51-0"></span>**Tabelle 7-1** Wartungscheckliste

### **7.2 Alarmreferenz**

Alarmschweregrade sind wie folgt definiert:

- Kritisch: Die Dienste sind stark beeinträchtigt und es müssen unverzüglich Abhilfemaßnahmen getroffen werden.
- **•** Schwer: Die Dienstqualität ist beeinträchtigt und es müssen so schnell wie möglich Abhilfemaßnahmen ergriffen werden.
- l Geringfügig: Die Dienste sind nur geringfügig beeinträchtigt, aber um schwerwiegendere Auswirkungen zu verhindern, sollten rechtzeitig Korrekturmaßnahmen ergriffen werden, oder es sind weitere Prüfungen erforderlich.
- Warnung: Potenzielle Fehler, welche die Dienste beeinträchtigen können, werden erkannt. Vor der Ergreifung von Abhilfemaßnahmen ist eine weitere Prüfung oder Diagnose erforderlich.

| <b>Alar</b><br>$m$ -ID | Alarmnam<br>e                                             | <b>Schw</b><br>eregra<br>d | Mögliche<br><b>Ursache</b>                                                              | Vorschlag                                                                                                    |
|------------------------|-----------------------------------------------------------|----------------------------|-----------------------------------------------------------------------------------------|----------------------------------------------------------------------------------------------------|
| 4000                   | Wechselrich<br>ter-<br>Kommunika<br>tionsfehler           | Schwe<br>r                 | Die<br>Kabelverbindung<br>zwischen EMMA<br>und dem<br>Wechselrichter ist<br>fehlerhaft. | 1. Greifen Sie in der App auf das<br>Geräteüberwachungsmenü zu<br>und lokalisieren Sie anhand<br>der Gerätestatusanzeige den<br>Wechselrichter, bei dem eine<br>abnormale Kommunikation<br>auftritt.                                                                                          |
|                        |                                                           |                            |                                                                                         | 2. Überprüfen Sie, ob der<br>Wechselrichter eingeschaltet<br>ist. Wenn er ausgeschaltet ist,<br>wird der Alarm nach dessen<br>Einschalten automatisch<br>gelöscht. Wenn er<br>eingeschaltet ist, überprüfen<br>Sie, ob die Kabelverbindung<br>zwischen Wechselrichter und<br>EMMA normal ist. |
| 4001                   | App-<br>Zertifikat<br>abgelaufen                          | Gering<br>fügig            | 1. Die Gerätezeit<br>ist falsch<br>eingestellt.<br>2. Das Zertifikat ist<br>abgelaufen. | 1. Überprüfen Sie, ob die<br>Gerätezeit falsch eingestellt<br>ist. Wenn ja, setzen oder<br>synchronisieren Sie die<br>Systemzeit.<br>2. Wenden Sie sich an Ihren<br>Anbieter oder den technischen<br>Support, um eine neue<br>Zertifikatsdatei zu beantragen<br>und diese zu laden.           |
| 4002                   | Zertifikat<br>des<br>Verwaltungs<br>systems<br>abgelaufen | Gering<br>fügig            | 1. Die Gerätezeit<br>ist falsch<br>eingestellt.<br>2. Das Zertifikat ist<br>abgelaufen. | 1. Überprüfen Sie, ob die<br>Gerätezeit falsch eingestellt<br>ist. Wenn ja, setzen oder<br>synchronisieren Sie die<br>Systemzeit.<br>2. Wenden Sie sich an Ihren<br>Anbieter oder den technischen<br>Support, um eine neue<br>Zertifikatsdatei zu beantragen<br>und diese zu laden.           |
| 4003                   | Hilfsstromfe<br>hler                                      | Kritisc<br>h               | Die<br>Hilfsstromversor-<br>gung von EMMA<br>ist abnormal.                              | Wenden Sie sich an Ihren<br>Anbieter oder den technischen<br>Support, um EMMA<br>auszutauschen.                                                                                                    |

**Tabelle 7-2** EMMA-Alarm-Referenz

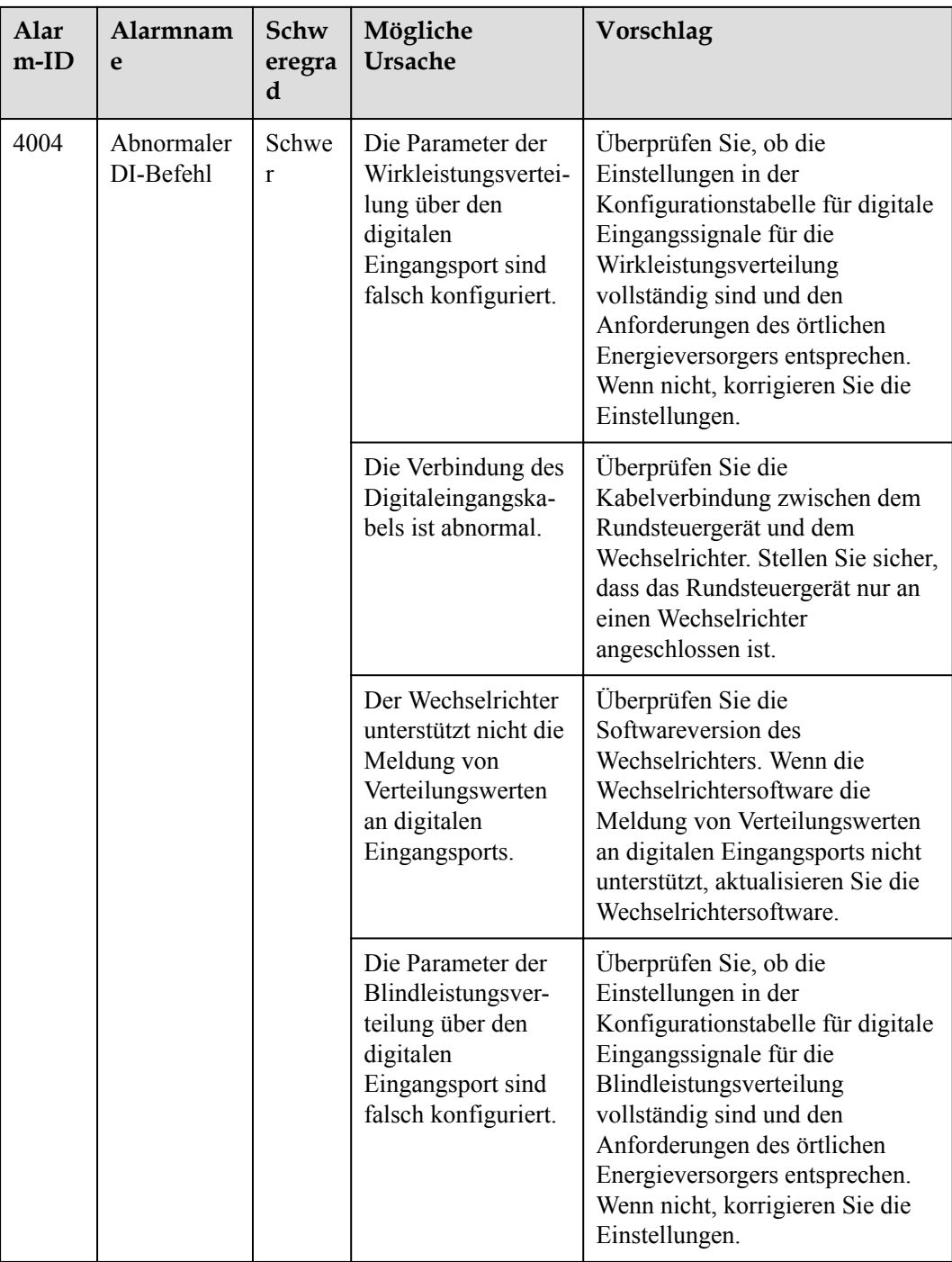

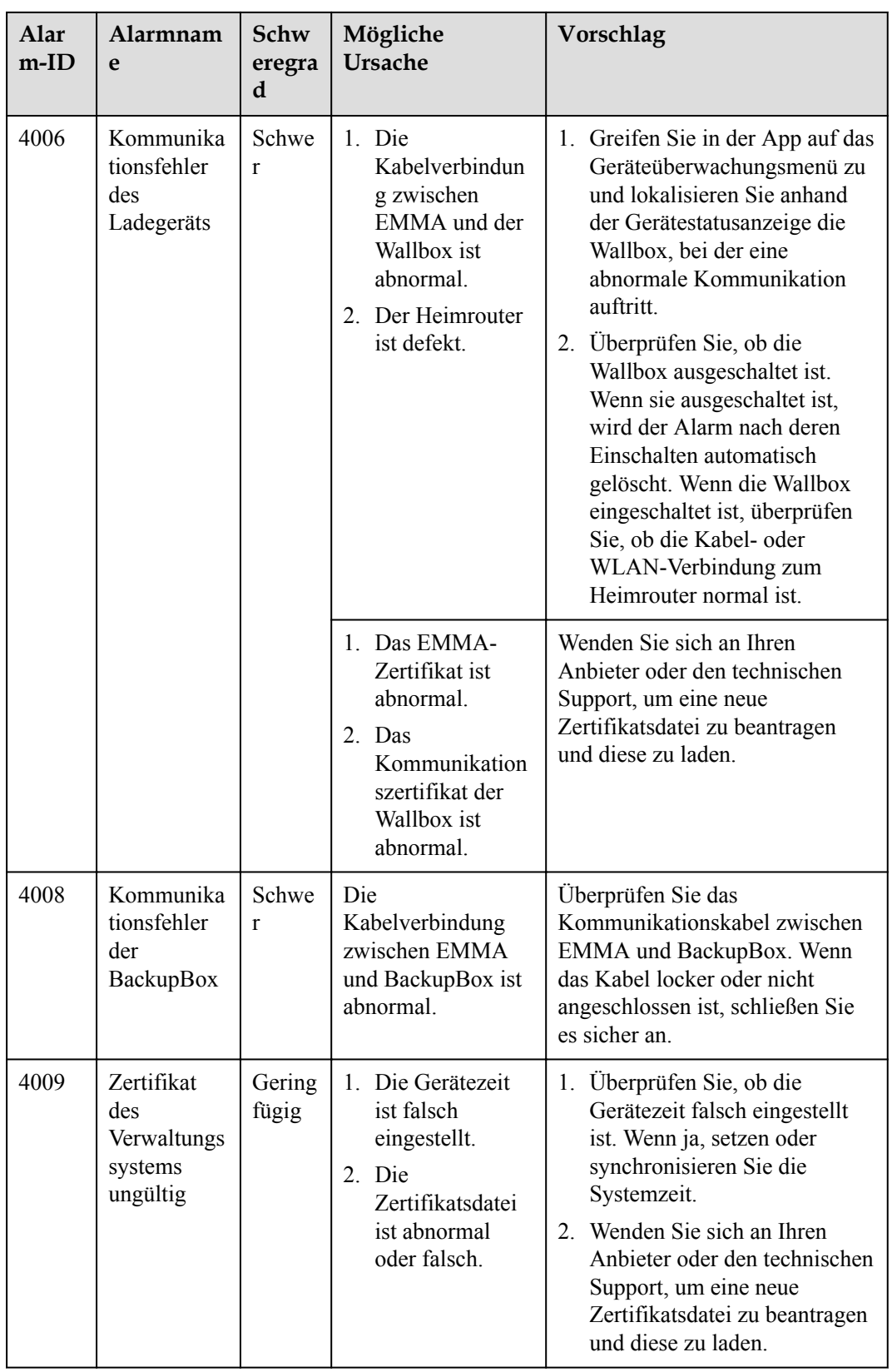

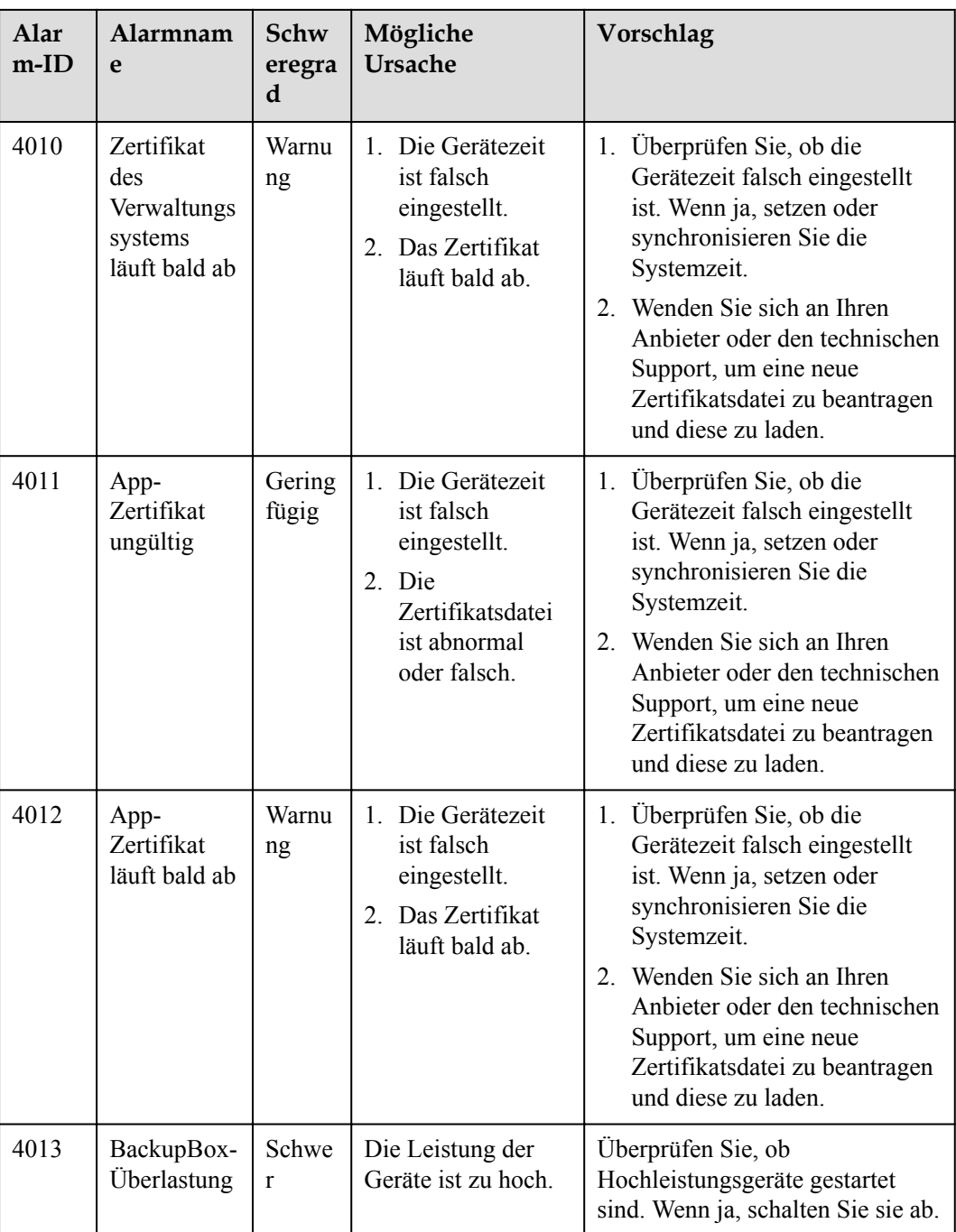

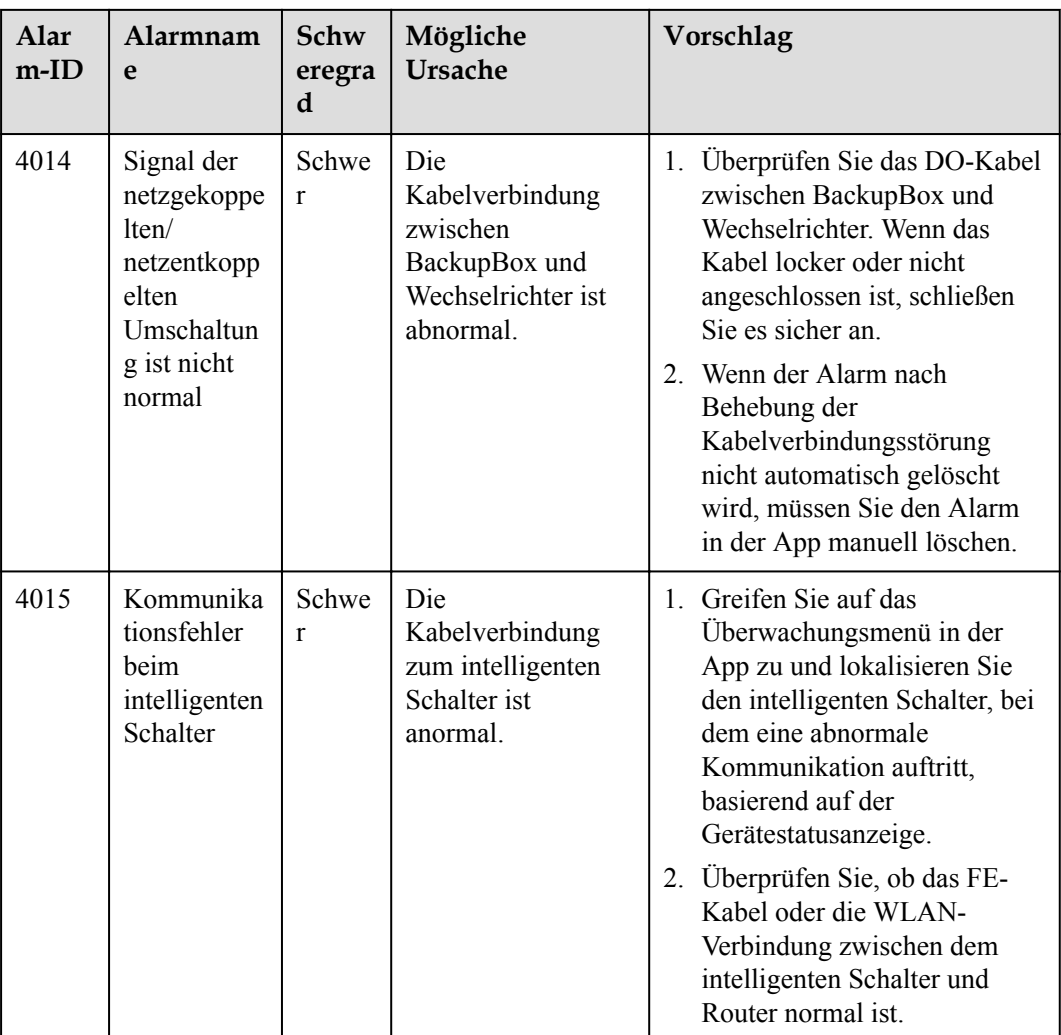

# <span id="page-57-0"></span>**8 Technische Spezifikationen**

### **Anschlüsse**

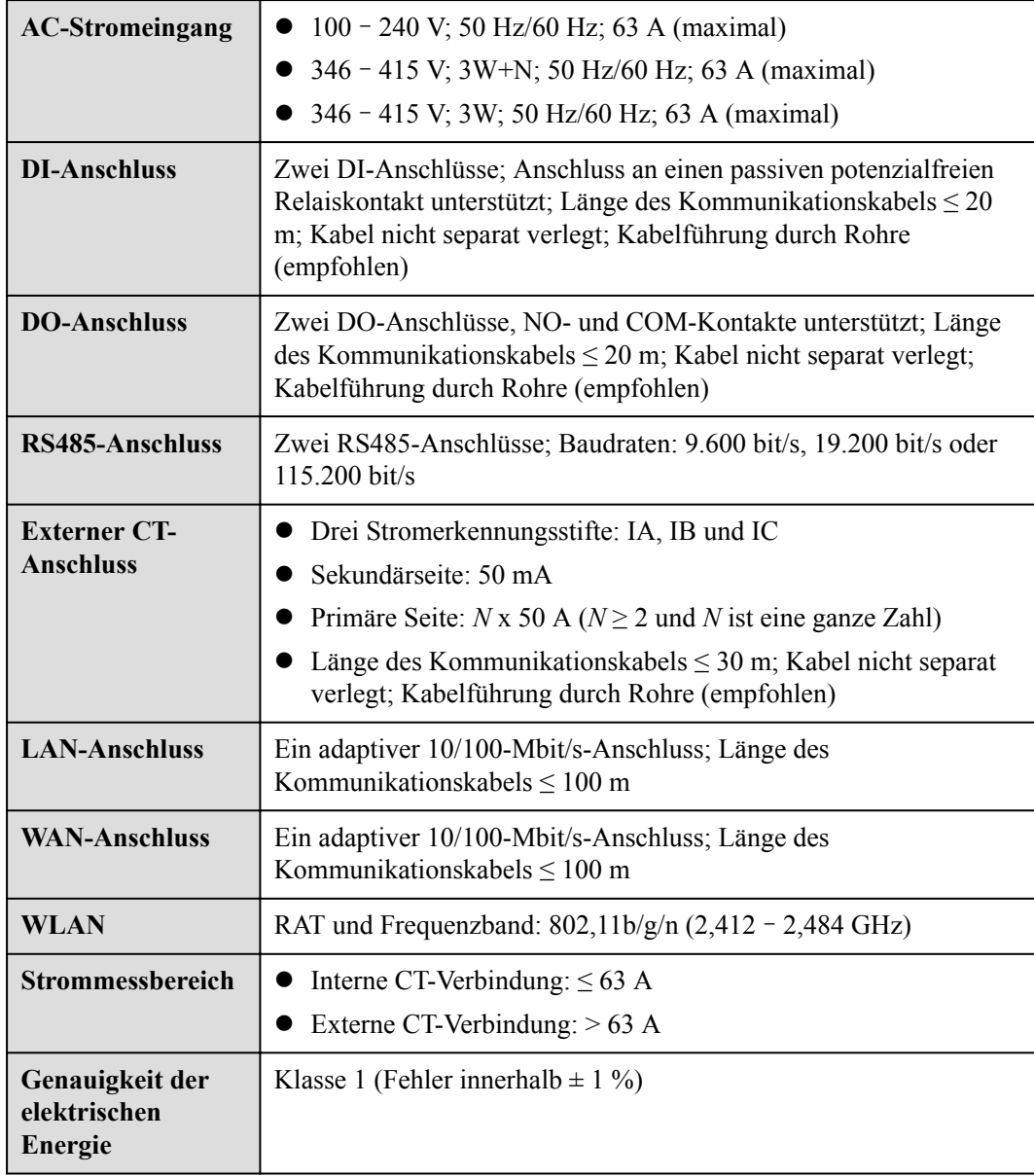

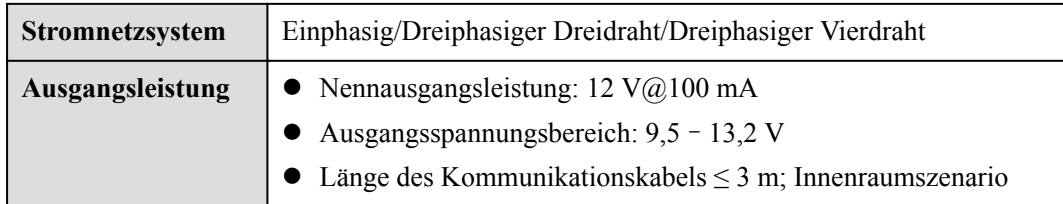

### **Allgemeine Spezifikationen**

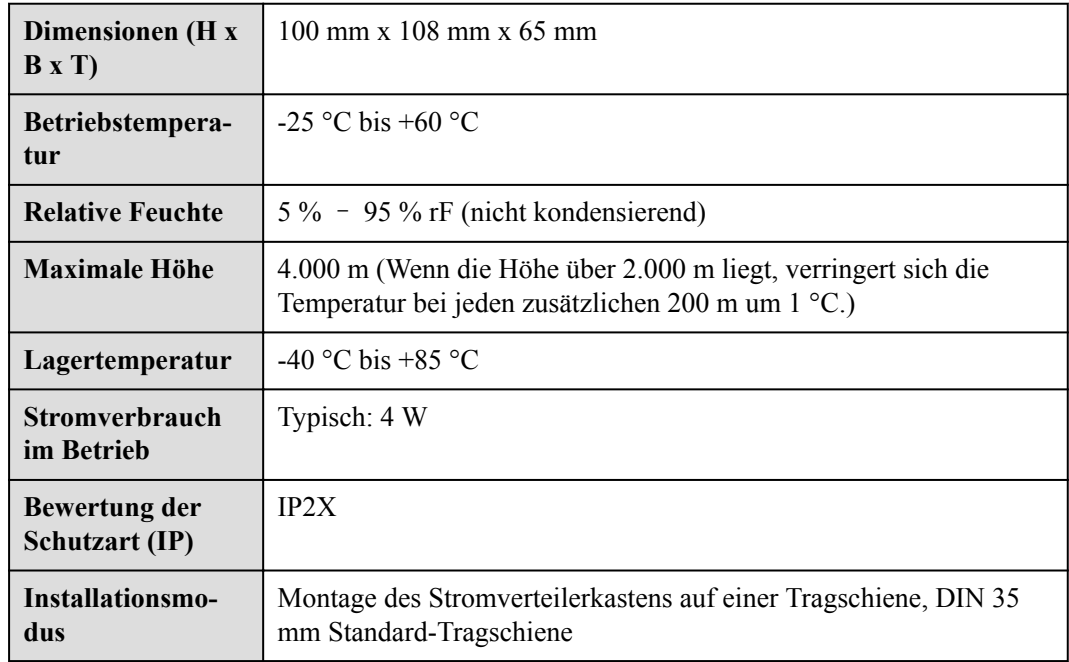

# <span id="page-59-0"></span>**A Zurücksetzen von Passwörtern**

Mit der Funktion zum Zurücksetzen des Passworts können Sie das Login-Passwort des lokalen WLAN-ZPs sowie die lokalen Installateur- und Benutzerkonten auf den Ausgangszustand zurücksetzen.

### **Toolvorbereitung**

Auswurfstift

### **Vorgang**

**Schritt 1** Halten Sie die RST-Taste an der EMMA 10 bis 60 Sekunden lang mit dem Auswurfstift gedrückt, um die Passwörter zurückzusetzen.

l Passwort des WLAN-ZPs

Das Anmeldepasswort des WLAN-ZPs wird auf das ursprüngliche Passwort zurückgesetzt. Sie können das ursprüngliche Passwort (PSW) des WLAN-ZPs auf dem lasergravierten Aufdruck an der EMMA ablesen.

#### **MANMERKUNG**

In einigen Fällen kann der lasergravierte Aufdruck an der EMMA verschwommen oder verwischt sein. Es ist daher möglich, sich innerhalb von 3 Minuten nach dem Zurücksetzen des Passwort des WLAN-ZPs ohne Passwort anzumelden.

l Passwörter der lokalen Installateur- und Benutzerkonten

Die Anmeldepasswörter der lokalen Installateur- und Benutzerkonten werden auf die ursprünglichen Passwörter zurückgesetzt. Sie können sich auf dem Bildschirm für die lokale Inbetriebnahme anmelden, um die Anmeldepasswörter zurückzusetzen.

**----Ende**

# <span id="page-60-0"></span>**B Zertifikatsverwaltung und -wartung**

# **B.1 Haftungsausschluss zum Risiko für vorkonfigurierte Zertifikate**

Bei den von Huawei ausgestellten Zertifikaten, die bei der Herstellung von Huawei-Geräten vorkonfiguriert werden, handelt es sich um obligatorische Identitätsnachweise für Huawei-Geräte. Der Haftungsausschluss für die Verwendung der Zertifikate lautet wie folgt:

- 1. Vorkonfigurierte, von Huawei ausgegebene Zertifikate werden nur in der Bereitstellungsphase zur Einrichtung von ersten Sicherheitskanälen zwischen Geräten und dem Kundennetzwerk verwendet. Huawei übernimmt keine Garantie für die Sicherheit von vorkonfigurierten Zertifikaten.
- 2. Der Kunde trägt die Folgen aller Sicherheitsrisiken und -vorfälle, die sich aus der Verwendung vorkonfigurierter, von Huawei ausgestellter Zertifikate als Service-Zertifikate ergeben.
- 3. Ein vorkonfiguriertes, von Huawei ausgestelltes Zertifikat ist ab dem Herstellungsdatum bis zum 29. Dezember 2099 gültig.
- 4. Dienste, die ein vorkonfiguriertes, von Huawei ausgestelltes Zertifikat verwenden, werden unterbrochen, wenn das Zertifikat abläuft.
- 5. Den Kunden wird der Einsatz eines PKI-Systems zur Ausstellung von Zertifikaten für Geräte und Software im aktiven Netzwerk und zur Verwaltung des Lebenszyklus der Zertifikate empfohlen. Aus Sicherheitsgründen werden Zertifikate mit kurzer Gültigkeitsdauer empfohlen.

### **MANMERKUNG**

Sie können die Gültigkeitsdauer eines vorkonfigurierten Zertifikats im Netzwerkverwaltungssystem anzeigen.

# <span id="page-61-0"></span>**B.2 Anwendungsszenarien von vorkonfigurierten Zertifikaten**

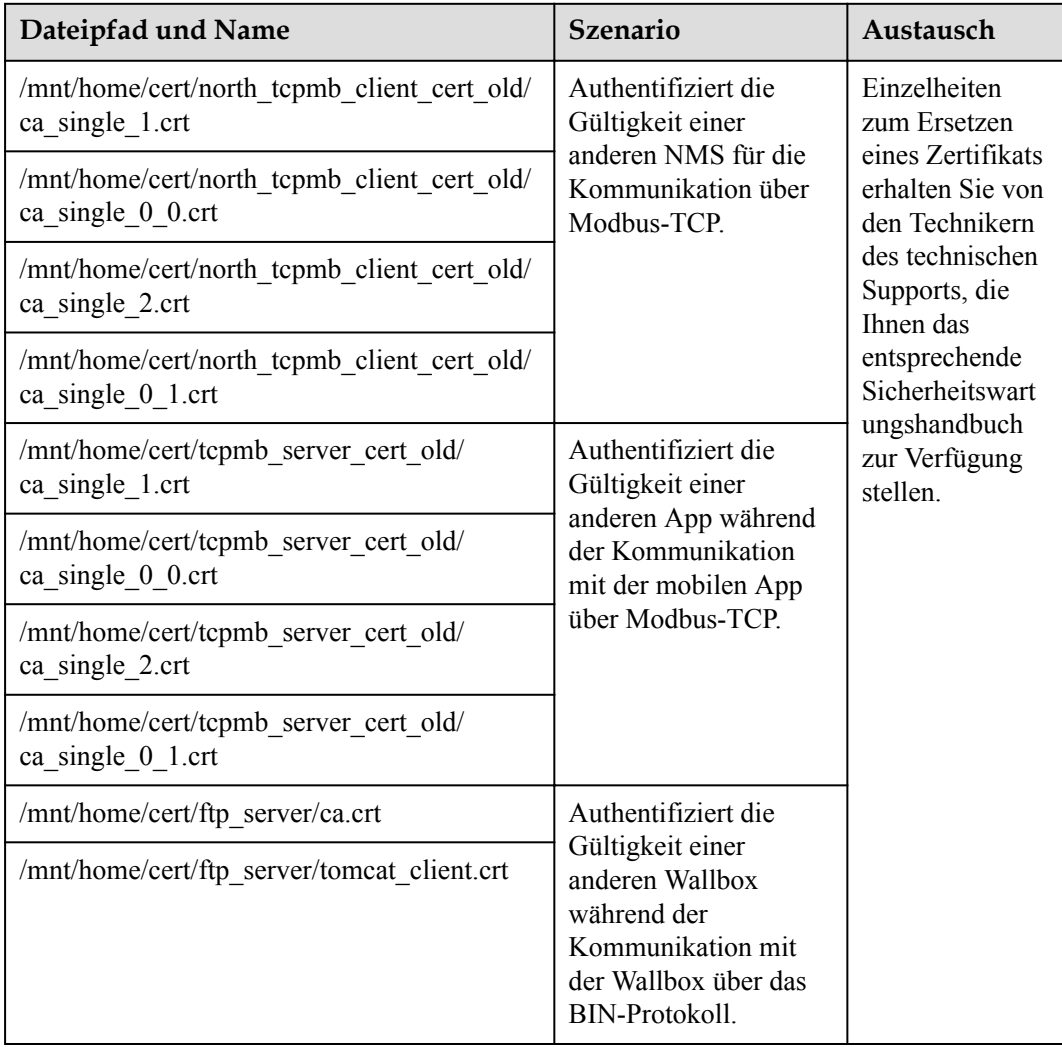

# <span id="page-62-0"></span>**C Kontaktinformationen**

Wenn Sie Fragen zu diesem Produkt haben, kontaktieren Sie uns.

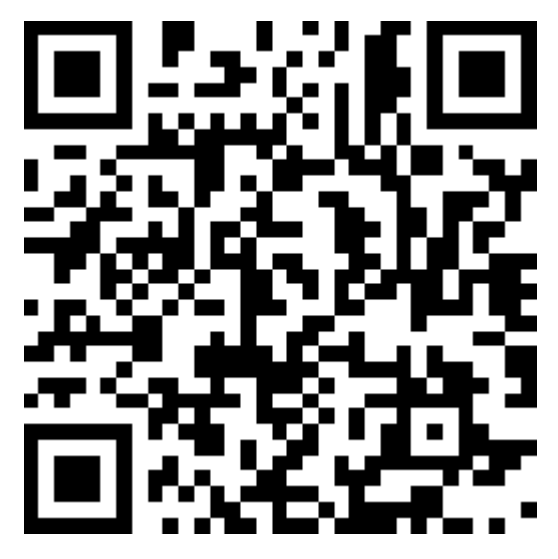

**<https://digitalpower.huawei.com>**

Pfad: **About Us** > **Contact Us** > **Service Hotlines**

Um einen schnelleren und besseren Service zu gewährleisten, bitten wir Sie um Ihre Mithilfe bei der Bereitstellung der folgenden Informationen:

- l Modell
- Seriennummer (SN)
- Softwareversion
- l Alarm-ID oder Name
- Kurze Beschreibung des Fehlersymptoms

### **CO** ANMERKUNG

Informationen zur Repräsentanz in Europa: Huawei Technologies Hungary Kft. Adresse: HU-1133 Budapest, Váci út 116-118., 1. Gebäude, 6. Stock. E-Mail: hungary.reception@huawei.com

# <span id="page-64-0"></span>**D Intelligenter Kundenservice**

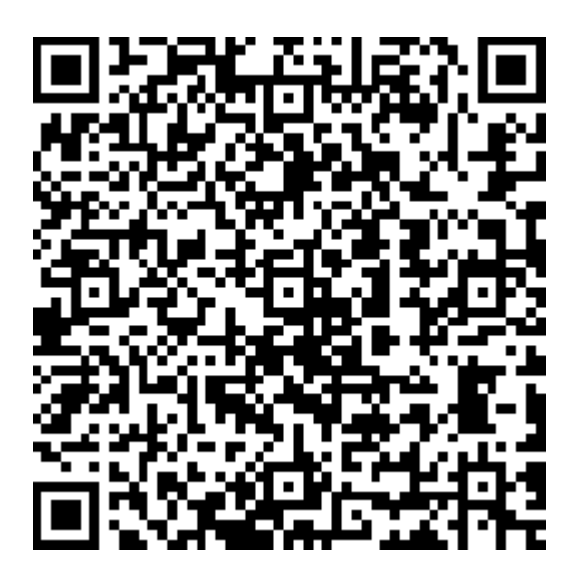

**<https://digitalpower.huawei.com/robotchat/>**

# <span id="page-65-0"></span>**E Kurzwörter und Abkürzungen**

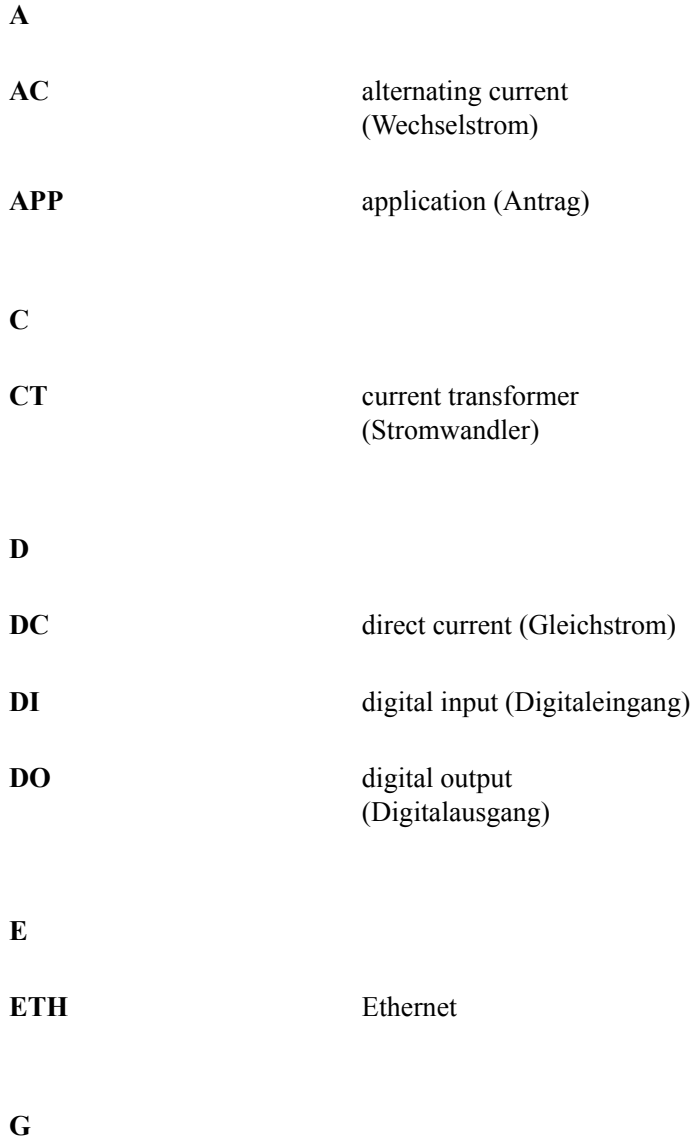

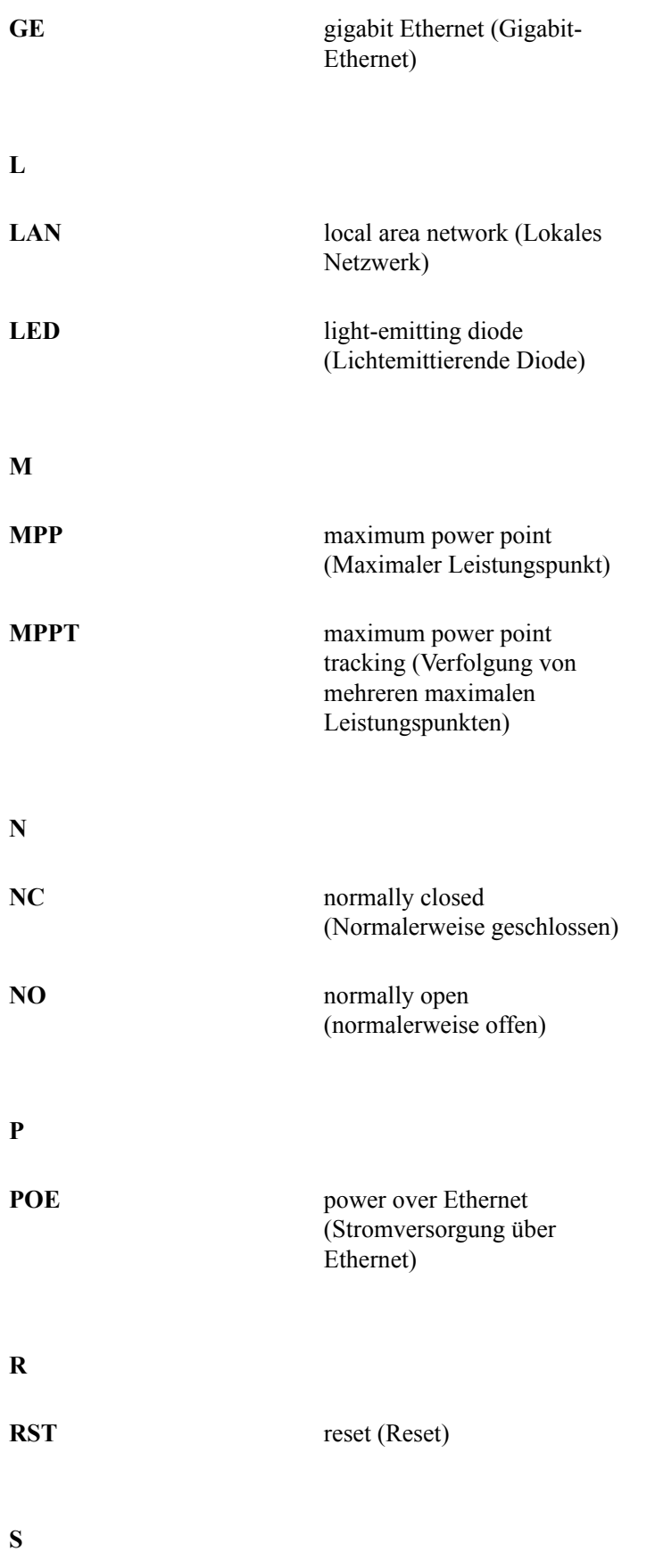

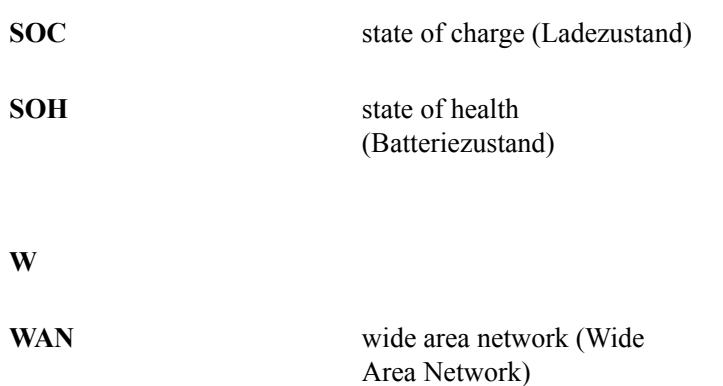